# Horizon LabOnline eReq Manual

PLA

Updated November, 2018

# Table of Contents

| Logging in and Changing Password         | 3  |
|------------------------------------------|----|
| Practice Profiles                        | 6  |
| New Patient Orders                       | 9  |
| Returning Patient Orders                 | 14 |
| UR-Reference Orders                      | 15 |
| EIA Orders                               | 23 |
| POC Orders                               | 27 |
| Oral Fluids Orders                       |    |
| Editing and Deleting Orders              |    |
| Approving Orders                         | 34 |
| Printing Labels                          | 35 |
| Searching for and Printing Final Reports |    |
| Miscellaneous                            | 42 |
| Error Messages                           |    |
| Delay in Printing                        |    |
| Workers Compensation                     |    |
| Insurance Cheat Sheet                    |    |
| Drug Classes                             |    |
| Signature Page                           |    |
| Packing List                             |    |

# Logging in and Changing Password

To start off, you need to be able to login and change your password to something you will remember.

To get to LabOnline go to <u>www.paradigm.healthcare</u>.

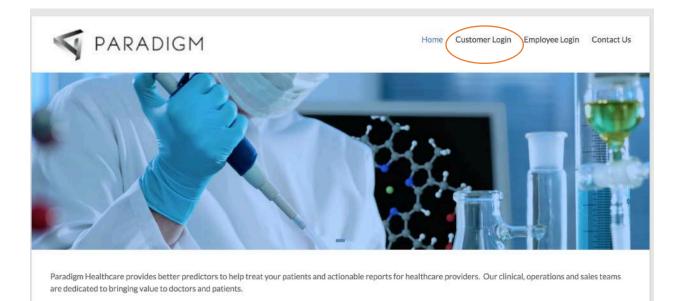

#### You will go to 'Customer Login' circled in red.

| S PARADIGM                                                                                                    | Home Customer Login Employee Login Contact Us |
|----------------------------------------------------------------------------------------------------|-----------------------------------------------|
| Customer Login                                                                                                    |                                               |
| Patient Results<br>Click LabOnline for the current system to get your results.<br>For Patient Results prior to 10/15/18, please Click Here |                                               |
|                                                                                                    |                                               |

You will click on the 'LabOnline' link circled in red.

| Log                           |
|-------------------------------|
| biser ID:                     |
| Password:                     |
|                               |
| Horgot my user ID or password |

It will prompt you to type in your User ID and temporary password (first time you login). Please type those in and click 'Log In'.

| <br>Online tab results,<br>powered by HORIZONIB |  |
|-------------------------------------------------|--|
|                                                 |  |
| Change your personnerd                          |  |
| Change your password                            |  |
| Enter new password:                             |  |
|                                                 |  |
| Confirm new password:                           |  |
| Change Password Cancel                          |  |

It will automatically take you to this page where it will ask you to change your password. You can also change your password anytime by going through the LabOnline homepage.

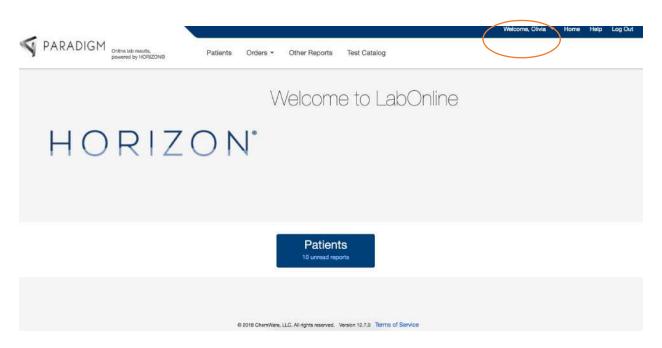

This is the LabOnline homepage. From here if you want to change your password, you will go to the drop down arrow next to your name and select 'Change Password'.

#### **Practice Profiles**

When making an order, you will have to know which profile your office is in to make the correct order.

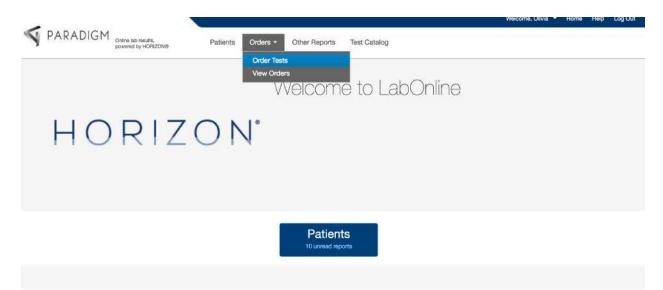

To make an order you will go to 'Orders' and choose 'Order Tests'.

| ~~                                              |                     |                   |              | Welcome, Olivia | <ul> <li>Home</li> </ul> | Help | Log Out |
|-------------------------------------------------|---------------------|-------------------|--------------|-----------------|--------------------------|------|---------|
| PARADIGM Online lab results, powered by HORIZON | p Patients Order    | s • Other Reports | Test Catalog |                 |                          |      |         |
| Order Tests                                     |                     |                   |              |                 |                          |      |         |
| SELECT A CLIENT & PROFILE                       | Practice Profile: * |                   |              |                 |                          |      |         |
| Select                                          | Select              |                   |              |                 |                          |      |         |
| Order Tests Cancel                              |                     |                   |              |                 |                          |      |         |
|                                                 |                     |                   |              |                 |                          |      |         |

Next you will choose the 'Practice Name' by clicking on the little square to the right. Next you will click on the square for 'Practice Profile'. This will bring up all the profiles that are assigned you your office.

| PARADIGM                    | Patients Orders - Other Reports Test Catalog |  |
|-----------------------------|----------------------------------------------|--|
| Order Tests                 |                                              |  |
| - SELECT & CLIENT & PROFILE |                                              |  |
| Practice Name: *            | Practice Profile: *                          |  |
| Field Test Account 🛛 🕱      | Select                                       |  |
|                             | ۱ م<br>۱                                     |  |
| Order Tests Cancel          | POC-lo-CO                                    |  |
|                             | EIA-to-CO                                    |  |
|                             | Oral Fluid                                   |  |
|                             | Ur-Reference                                 |  |
|                             | ·                                            |  |
|                             |                                              |  |

When chosen, there is a drop-down box showing all the profiles for your office. You may see only one option, two, three, or all of them. Below is an explanation of all the profiles:

**POC-to-CO**: This stands for 'point-of-care' cup. In other words this is a quickcup, 12 panel drug cup, 6 panel drug cup, or anything that immediately gives you results. You will only choose this profile if your office bills the patients for using these cups. In addition, if you are in an office with an analyzer NOT managed by Paradigm, you will choose this profile.

**EIA-CO**: This is for offices that have analyzers MANAGED by Paradigm ONLY. You will choose this profile when the sample you are making the order through was also run on the analyzer.

Oral Fluid: This is what you choose when you ship off an Intercept Oral swab.

**UR-Reference**: This is for offices that collect the urine in a clear cup with a white lid and ship straight to Paradigm.

#### **New Patient Orders**

When you are making a test order for a new patient, you will choose your 'Practice Name' 'Practice Profile' first. After you choose the profile your screen will look like the below:

|                                                  |                                              | Welcome, Olivia 🔻 Home Help I |
|--------------------------------------------------|----------------------------------------------|-------------------------------|
| PARADIGM Online lab results, powered by HORIZON® | Patients Orders * Other Reports Test Catalog |                               |
| rder Tests                                       |                                              |                               |
| SELECT A CLIENT & PROFILE                        |                                              |                               |
| Practice Name: *                                 | Practice Profile: *                          |                               |
| Field Test Account ×                             | Ur-Reference ×                               |                               |
| ast name: •                                      |                                              |                               |
|                                                  |                                              |                               |
|                                                  |                                              |                               |
| First name: *                                    | Middle name:                                 |                               |
|                                                  |                                              |                               |
|                                                  |                                              |                               |
|                                                  | Maiden name:                                 |                               |
| Patient DOB:<br>mm/dd/yyyy                       |                                              |                               |
| mm/dd/yyyy 🛱                                     | Ethnicity:                                   |                               |
|                                                  | Ethnicity:                                   |                               |

You will fill in the above boxes with the new patient's demographic information.

| 2                                                |                                              | Welcome, Olivia 🕶 Home Help Log |
|--------------------------------------------------|----------------------------------------------|---------------------------------|
| PARADIGM Online lab results, powered by HORIZONS | Patients Orders - Other Reports Test Catalog |                                 |
| * ENTER PATIENT INFORMATION                      |                                              |                                 |
| Patient ID#: *                                   | Social Security #:                           |                                 |
| Monahan                                          | 123-45-678                                   |                                 |
| Last name: *                                     |                                              |                                 |
| Monahan                                          |                                              |                                 |
| First name: *                                    | Middle name:                                 |                                 |
| Janet                                            |                                              |                                 |
| Patient DOB:                                     | Maiden name:                                 |                                 |
| 09/18/1960                                       |                                              |                                 |
| Race:                                            | Ethnicity:                                   |                                 |
| Select                                           | Select                                       |                                 |
| Gender:                                          | Parent/Guardian:                             |                                 |
| Female ×                                         |                                              |                                 |
| Address:                                         | Address 2:                                   |                                 |
| 3709 Flowerfield Rd                              |                                              |                                 |
| Zip code:                                        | City:                                        |                                 |
| 28210                                            | Charlotte                                    |                                 |
| State:                                           | Phone:                                       |                                 |
| North Carolina ×                                 | (705)552-1111                                |                                 |
| Email:                                           |                                              |                                 |

Above shows the required fields to put in for a new patient. Patient ID is the patient's LAST name. You will have to assign the patient their patient ID so the system will recognize the next time you enter in an order for that patient. Please type in their 'Social Security #' 'Last Name' 'First Name' 'Patient DOB' 'Gender' 'Address' 'Zip Code' 'City' 'State' and 'Phone'.

If the patient does not have an address, please type in 'NEEDS ADDRESS' in the 'Address' field.

| Zip code:                     | City:           |  |
|-------------------------------|-----------------|--|
| 28210                         | Charlotte       |  |
| State:                        | Phone:          |  |
| North Carolina                | * (705)552-1111 |  |
| imail:                        |                 |  |
|                               |                 |  |
|                               |                 |  |
|                               |                 |  |
| • ENTER ADDITIONAL PATIENT IN | FORMATION       |  |

After you fill in all the demographic information, you will continue on to 'Enter Additional Patient Information' by clicking on the little arrow.

| PARADIGN                               | Online lab results,<br>powered by HORIZONS | Patients Or                       | rders - Other Repo | rts Test Catalo         | g          |  |  |
|----------------------------------------|--------------------------------------------|-----------------------------------|--------------------|-------------------------|------------|--|--|
|                                        | IAL PATIENT INFORMATION                    | ( <u> </u>                        |                    |                         |            |  |  |
| INSURANCE INFOR                        | RMATION                                    |                                   |                    |                         |            |  |  |
| Carrier:                               | Select                                     |                                   |                    |                         |            |  |  |
| Carrier:                               | Select                                     |                                   |                    |                         |            |  |  |
|                                        |                                            |                                   |                    |                         |            |  |  |
| Carrier:                               | Select                                     |                                   |                    |                         |            |  |  |
| REFERRAL INFORM                        |                                            |                                   |                    |                         |            |  |  |
| REFERRAL INFORM                        |                                            | Referral type:                    |                    | Received:               |            |  |  |
| REFERRAL INFORM                        |                                            | Referral type:<br>Doctor Referral | × 🗌                | Received:<br>mm/dd/yyyy |            |  |  |
| REFERRAL INFORM                        | MATION                                     |                                   | × 🗌                |                         | Ð          |  |  |
| REFERRAL INFORM<br>Referral:<br>Select | MATION                                     |                                   | × 🗍<br>Units:      | mm/dd/yyyy              | Frequency: |  |  |

Underneath 'Insurance Information' you will click on the insurance company that pertains to your patient by clicking on the drop-down box to the right.

| Carrier:              | Select                                                          |     |        |            |            |       |  |
|-----------------------|-----------------------------------------------------------------|-----|--------|------------|------------|-------|--|
|                       | c                                                               | 2   |        |            |            |       |  |
| Carrier:              | AARP (PO BOX 30757 Salt                                         | 1   |        |            |            |       |  |
|                       | Lake City, UT)                                                  |     |        |            |            |       |  |
| Carrier:              | AARP (PO BOX 740819 Atlanta,<br>GA)                             |     |        |            |            |       |  |
| REFERRAL INFORMATION  | AARP HEALTHCARE OPTIONS<br>UNITED HEALTHCARE (PO<br>BOX 740819) |     |        | Received:  |            |       |  |
| Select                | AARP MEDICARE COMPLETE<br>(PO BOX 31362 Salt Lake City,         | ral | × 🛄    | mm/dd/yyyy | B          |       |  |
| MEDICATION INFORMATIO | N                                                               | _   |        |            |            |       |  |
| Medication:           | Dosage:                                                         |     | Units: |            | Frequency: |       |  |
| Select                |                                                                 |     | Select |            | Select     | O add |  |

Please choose the correct 'Carrier'. If the insurance is not there, let Paradigm know so the insurance can be added to the system. On p. 44 is a cheat sheet for the correct insurance information you have to choose from when inputting the insurance company (i.e. Medicaid, Medicare, and BCBS).

| Carrier:              | Select                                        |                                          |     |                  |            |                      |     |  |
|-----------------------|-----------------------------------------------|------------------------------------------|-----|------------------|------------|----------------------|-----|--|
|                       | Medicaid                                      | Q                                        |     |                  |            |                      |     |  |
| Carrier:              | GA Medicaid (secondar                         | y ins)                                   |     |                  |            |                      |     |  |
| Darrier:              | MEDICAID                                      |                                          |     |                  |            |                      |     |  |
|                       | MEDICAID OF AL (PO 8<br>5624 Montgomery, AL)  | юх                                       |     |                  |            |                      |     |  |
| REFERRAL INFORMATION  | MEDICAID OF FL (PO B<br>7062 Tallahassee, FL) | ох                                       |     |                  | Received:  |                      |     |  |
| Select                | MEDICAID OF GEORGI<br>BOX 105203 Tucker, GA   | 1.1.1.1.1.1.1.1.1.1.1.1.1.1.1.1.1.1.1.1. | ral | × 🔲              | mm/dd/yyyy |                      |     |  |
| MEDICATION INFORMATIO | N                                             | 1.                                       | _   |                  |            |                      |     |  |
| Aedication:           | D                                             | osage:                                   |     | Units:           |            | Frequency:           |     |  |
| Medication:<br>Select |                                               | osage:                                   |     | Units:<br>Select |            | Frequency:<br>Select | add |  |

You can search for the insurance by typing in the insurance name in the search bar. After choosing the correct insurance, the screen below will appear.

| Carrier:           | MEDICAID    | *                            |  |
|--------------------|-------------|------------------------------|--|
| evel: * One (Prim  | ary) \$     |                              |  |
| surance group:     |             | Insurance ID: *              |  |
| esponsible party f | first name: | Responsible party last name: |  |
| esponsible party D | DOB/SSN:    | Relationship to patient:     |  |
|                    |             | Select                       |  |
| Carrier:           | Select      |                              |  |

You are required to fill in 'Insurance ID' and 'Relationship to patient' however, the more information you fill in, the better it is for the lab.

| INSURANCE INFOR      | RMATION   |                              |  |
|----------------------|-----------|------------------------------|--|
| Carrier:             | MEDICAID  | *                            |  |
| Level: * One (Prima  | ary) ‡    |                              |  |
| nsurance group:      |           | Insurance ID: *              |  |
|                      |           | 123456789P                   |  |
| Responsible party fi | rst name: | Responsible party last name: |  |
| Responsible party D  | OB/SSN:   | Relationship to patient:     |  |
|                      |           | Set ×                        |  |
| Carrier:             | Select    | Child                        |  |
| Carrier:             |           | Parent                       |  |
| Carrier:             | Select    | Self                         |  |
|                      |           | Spouse                       |  |

You choose the 'Relationship to patient' by clicking on the box to bring down the options.

|             | Referral type:  |        | Received:  |          |  |
|-------------|-----------------|--------|------------|----------|--|
| Select      | Soctor Referral | ×      | mm/dd/yyyy | ti i     |  |
|             |                 |        |            |          |  |
|             |                 |        |            |          |  |
| Lloyd, Hany |                 | Units: | -          | equency: |  |

Underneath 'Referral Information' click on the drop-down box and click on the correct doctor's name.

| REFERRAL INFORMATION   |                     |                            |  |
|------------------------|---------------------|----------------------------|--|
| Referral:              | Referral type:      | Received:                  |  |
| Lloyd, Harry ×         | Doctor Referral ×   | mm/dd/yyyy 🛗               |  |
|                        | ۹ ا                 |                            |  |
| MEDICATION INFORMATION | Doctor Referral     |                            |  |
| Aedication:<br>Select  | Caseworker Referral | Frequency:<br>Select O add |  |

For 'Referral type' you will choose 'Doctor Referral'. For the 'Received' date, this is the date in which the order was requested by the doctor for the patient. If it is the same as the date you are making the order, you click on the control button & down arrow to automatically fill in the date you are making the order.

| leferral:                             | Referral type:  |        | Received:  |       |
|---------------------------------------|-----------------|--------|------------|-------|
| Lloyd, Harry 🛪 📃                      | Doctor Referral | × 🗌    | 09/30/2018 |       |
| MEDICATION INFORMATION                |                 |        |            |       |
| fedication:                           | Dosage:         | Units: | Frequency: |       |
| Select                                |                 | Select | Select     | O add |
| ٩.                                    |                 |        |            |       |
| Aripiprazole, Abilify                 |                 |        |            |       |
| Alprazolam, Xanax                     |                 |        |            |       |
| Amphetamine, Adderall, Adzenys ER,    |                 |        |            |       |
| Dexedrine, Dextroamphetamine, Evekeo, |                 |        |            |       |
| Vyvanse                               |                 |        |            |       |
| Amitriptyline, Elavil, Endep          |                 |        |            |       |
|                                       |                 |        |            |       |
| Amytal<br>Anafranil                   |                 |        |            |       |

Next you will enter in the medications underneath the 'Medication Information'. Please choose the classes of medication that the patient is prescribed. For example if the patient is on Adderall, you will choose 'Amphetamine, Adderall, Adsenys ER, Dexederine, Dextroamphetamine, Evekeo, Vyvanse' option. The list of medications are only those that are pain medications or controlled medications since these are the only ones that the lab tests for. Drug classes are refrenced on p. 45.

The 'Dosage' 'Units' and 'Frequency' are unnecessary for the order. If you would like to add another medication please click on the 'add' button shown above.

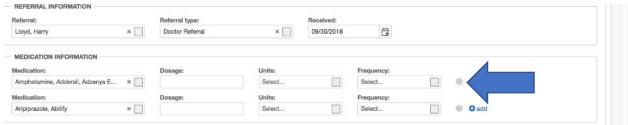

If you would like to delete a medication, select the tiny 'x' off to the side. You can add as many medications as is needed.

When the new patient comes back to your office, the above information that you just entered in for them will be saved after you make this first order. The only information you will have to enter in every time in the above sections is 'Referral Information'.

# **Returning Patient Orders**

When making an order for a returning patient, you will type in their LAST name into the 'Patient ID' field, and the patient in question will pop up in a box like shown below:

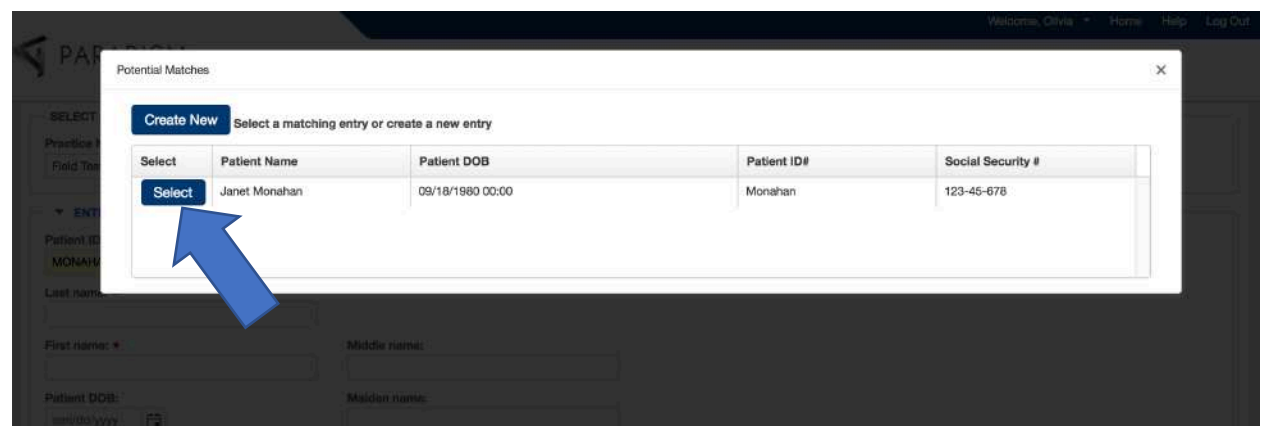

If this is the correct patient, you will click on 'Select'.

All of the patient's demographic, insurance, and medication information will automatically fill in. Remember, you will have to fill in the 'Referral Information' to continue with placing the order.

#### **UR-Reference Orders**

This will show you how to complete an order for UR-Reference profiles. After all the demographic, insurance, referral, and medication information is filled in, you will continue on to this portion where you will 'Add Samples & Tests'.

| e item: *        |        | Test reason: |       |   |  |  |
|------------------|--------|--------------|-------|---|--|--|
| elect            |        | Select       |       |   |  |  |
| ollector:        |        | Collected: * |       |   |  |  |
| Select           |        | mm/dd/yyyy   | hhimm | ٩ |  |  |
| ecial instructio | ns:    |              |       |   |  |  |
|                  |        |              |       |   |  |  |
|                  |        |              |       |   |  |  |
|                  |        |              |       |   |  |  |
|                  |        |              |       |   |  |  |
| Samples          |        |              |       |   |  |  |
| Samples          |        |              |       |   |  |  |
|                  |        |              |       |   |  |  |
| Samples          |        |              |       |   |  |  |
|                  | T      |              |       |   |  |  |
|                  | Matrix |              |       |   |  |  |
|                  | T      |              |       |   |  |  |
|                  | T      |              |       |   |  |  |
|                  | T      |              |       |   |  |  |
|                  | T      |              |       |   |  |  |
| Add O            | T      |              |       |   |  |  |

After you click on 'Add Samples & Tests' the sections underneath will show up prompting you to fill those fields in.

| ne item: *           |   | Test reason: |       |   |  |
|----------------------|---|--------------|-------|---|--|
| Select               |   | Select       |       |   |  |
|                      | Q | Collected: * |       |   |  |
| Urine - Default      |   | mm/dd/yyyy   | hh:mm | G |  |
|                      |   |              |       |   |  |
| Vorkers Compensation |   |              |       |   |  |
| Workers Compensation |   |              |       |   |  |
| Workers Compensation |   |              |       |   |  |
| Workers Compensation |   |              |       |   |  |
| Workers Compensation |   |              |       |   |  |
| amples               |   |              |       |   |  |
|                      |   |              |       |   |  |

You will start with 'Line Item'. For this section you will choose Urine-Default.

| Line item: *          | Test reason:                                 |
|-----------------------|----------------------------------------------|
| Urine - Default       | × Select                                     |
| Collector:            | Collected: +                                 |
| Select                | mm/dd/yyyy 🛱 hh:mm 💿                         |
| Special instructions: |                                              |
|                       |                                              |
|                       |                                              |
|                       | TESTS                                        |
| Samples               |                                              |
|                       | C Edit Tests O Delote                        |
| O Add O Delete        | Tests                                        |
| Matrix                |                                              |
| 1 Urine               | LCM Screen Panel, Ur, LCSor->Con (SC-U-LCSC) |
| 2                     |                                              |
| 2                     |                                              |
|                       |                                              |
|                       |                                              |
|                       |                                              |

When you choose 'Urine-Default' you will notice that in the area titled 'Samples', there is a highlighted 'Urine'. You will also notice that next to it there is a section titled 'Tests' with the option 'LCM Screen Panel...' This has automatically filled in to save you some time while ordering tests. This is explained more later on.

After the line item has been selected you will go to the field titled 'Test reason'.

When you click on the drop-down box, there are some options to choose from to explain why the patient is there. Please choose what the provider wants, or what makes the most sense for the office.

| ne item: *      |     | Test reason:                                 |  |
|-----------------|-----|----------------------------------------------|--|
| Jrine - Default | ж   | Evaluation ×                                 |  |
| ollector:       |     | Collected: *                                 |  |
| elect           |     | mm/dd/yyyy 🛗 hh:mm 🕓                         |  |
|                 | Q   |                                              |  |
| Beard, Courtney |     |                                              |  |
| Brown, Olivia   |     |                                              |  |
| Calobrisi, Tony |     | The st                                       |  |
| Crawford, Kyle  |     | C Edit Tests O Colore                        |  |
| Gavin, Retta    |     |                                              |  |
| ingle, Chance   |     | Tests                                        |  |
| Ledbetter, Land |     | LCM Screen Panel, Ur, LCScr->Con (SC-U-LCSC) |  |
| Letcavage, Phil |     |                                              |  |
| -               | 1.3 |                                              |  |
|                 |     |                                              |  |

The next field prompts you to choose the name of the collector or the person who made the collection. Choose the correct name and continue on to the next field.

| Line item: *     |                    | Test reason:           |   |
|------------------|--------------------|------------------------|---|
| Urine - Def      | ault               | x Evaluation x         |   |
| Collector:       |                    | Collected: *           |   |
| Brown, Oliv      | via                | × 09/30/2018 🛱 15:56 🕓 |   |
| Special inst     | tructions:         |                        |   |
|                  |                    |                        |   |
|                  |                    |                        |   |
|                  |                    |                        |   |
| /                |                    | TEGTO                  |   |
| Sample           | s                  | TESTS                  |   |
|                  |                    | TESTS                  |   |
| Sample:<br>O Add |                    | C Edit Tests           | 1 |
|                  | O Delete           | Tests                  |   |
| Sample:<br>O Add | O Delete<br>Matrix | C Edit Tests           |   |
|                  | O Delete           | Tests                  |   |
|                  | O Delete<br>Matrix | Tests                  |   |
| O Add            | O Delete<br>Matrix | Tests                  |   |

You will fill in the date collected as well as time. Note that the time is military time, this is not required but is the default setting of the site.

For the 'Samples' box, DO NOT TOUCH, this has already been filled in for you so there is no need to change anything there.

You can move on to the 'Tests' section. If you want to test for more than what has been chosen, you can click on 'Edit Tests'.

|                | Search                     |                | Test groups in <b>bold</b>       |
|----------------|----------------------------|----------------|----------------------------------|
| vailable Tests |                            | Selected Tests |                                  |
| O-U-APSY       | Antipsychotics,Ur,Confirm  | SC-U-LCSC      | LCM Screen Panel, Ur, LCScr->Con |
| C-U-LCSC       | LCM Screen Panel, Ur, LCSc |                |                                  |
|                | •                          | <              |                                  |
|                |                            |                |                                  |

This window will pop up showing you your two options. The LCM Screen Panel, UR... will automatically be chosen every single time. THIS IS NECESSARY. IF you want to add 'Antipsychotics,UR,Confirm' you will have to click on the test, choose the right arrow and move that test over from the 'Available Tests' to the 'Selected Tests'.

|                 | Search                           |                | Test groups in b                 |
|-----------------|----------------------------------|----------------|----------------------------------|
| Available Tests |                                  | Selected Tests |                                  |
| CO-U-APSY       | Antipsychotics, Ur, Confirm      | SC-U-LCSC      | LCM Screen Panel, Ur, LCScr->Con |
| SC-U-LCSC       | LCM Screen Panel, Ur, LCScr->Con | CO-U-APSY      | Antipsychotics, Ur, Confirm      |
|                 |                                  |                |                                  |
|                 |                                  | Done Cancel    |                                  |

Once you have moved over the tests to the 'Selected Tests' box, you can click done.

| -<br>An anna an ann                             |                                                                   |                                |
|-------------------------------------------------|-------------------------------------------------------------------|--------------------------------|
|                                                 | Pa Disoard Additional Info                                        |                                |
| ADD SAMPLES & TESTS Line Nem. + Urine - Default | This change may alter the list of to answer before submitting the | additional questions<br>order. |
| Collector:<br>Bittori, Oliva                    | Confirm Cance                                                     | el                             |
| Bpicle) instructions                            |                                                                   |                                |
| Samples                                         | 178878                                                            |                                |
| O Add O Delete                                  |                                                                   |                                |
| Matrix<br>1. Liting<br>2                        | LCM Screen Panel UnLCScr->Con (SC-U-LCSC)                         |                                |

Once you choose 'Done' this window will pop up. Just click on 'Confirm' so you can continue on completing the order.

You will move on to the next section 'Enter Additional Information'. Click on this to bring down the screen shown below.

| ENTER ADDITIONAL INFORMATION |  |  |
|------------------------------|--|--|
| quisition Urine - Default    |  |  |
| DIAGNOSIS CODES              |  |  |
| Diagnosis Code 1: *          |  |  |
| Select                       |  |  |
| Diagnosis Code 2:            |  |  |
| Select                       |  |  |
| Diegnosis Code 3:            |  |  |
| Select                       |  |  |
| Diagnosis Code 4:            |  |  |

You are now required to fill in the 'Diagnosis Codes'. Click on the drop-down box.

|                                                  |                 |               |              | Welcome, Olivia 💥 Home |
|--------------------------------------------------|-----------------|---------------|--------------|------------------------|
| PARADIGM Online lab results, powered by HORIZON® | Patients Orders | Other Reports | Test Catalog |                        |
|                                                  |                 |               |              |                        |
| ENTER ADDITIONAL INFORMATION                     |                 |               |              |                        |
| quisition Urine - Default                        |                 |               |              |                        |
| DIAGNOSIS CODES                                  |                 |               |              |                        |
| Diagnosis Code 1: *                              |                 |               |              |                        |
| Select                                           |                 |               |              |                        |
| 8                                                |                 |               | Q            |                        |
| Z79899                                           |                 |               | 8            |                        |
| Z79891                                           |                 |               |              |                        |
| F1120                                            |                 |               |              |                        |
| Z5181                                            |                 |               |              |                        |
| M545                                             |                 |               |              |                        |
| M47816                                           |                 |               |              |                        |
| F1020                                            |                 |               |              |                        |
|                                                  |                 |               |              |                        |

Choose the correct Diagnosis Code. If you need to add more diagnosis codes, you can fill those in for 'Diagnosis Code 2', 'Diagnosis Code 3' and 'Diagnosis Code 4' has the ability to be typed in if the diagnosis code is not present in the drop-down boxes.

|                                            | 17 |   |  |
|--------------------------------------------|----|---|--|
| ENTER ADDITIONAL INFORMATION               |    |   |  |
| equisition Urine - Default                 |    |   |  |
| DIAGNOSIS CODES                            |    |   |  |
| Diagnosis Code 1: *                        |    |   |  |
| Z79899                                     |    | × |  |
| Diagnosis Code 2:                          |    |   |  |
| Select                                     |    |   |  |
| Diagnosis Code 3:                          |    |   |  |
| Select                                     |    |   |  |
| Diagnosis Code 4:                          |    |   |  |
|                                            |    |   |  |
| аны алы алы алы алы алы алы алы алы алы ал |    |   |  |
|                                            |    |   |  |

The next section of completing the order is the 'Patient Approval' section. The eventual goal is to have iPads in the office so the patients can sign using their finger. Until this happens, this command will be turned off. If this has not been turned off your office, click on 'Add Signature'.

| ARADIGM                                 | Add Signature                                                                 |       |  |
|-----------------------------------------|-------------------------------------------------------------------------------|-------|--|
|                                         | Sign in the box below using mouse, trackpad, finger, or other pointing device | Clear |  |
| INTER ADDITIONAL                        |                                                                               |       |  |
| isition Urine - Delau<br>NAGNO5IS CODES |                                                                               |       |  |
| agriosis Code 1: *<br>79899             |                                                                               |       |  |
| agnosis Code 2:<br>elect                |                                                                               |       |  |
| agnusis Code 2:                         |                                                                               |       |  |
| egnoisis Gode 4:                        |                                                                               |       |  |
|                                         |                                                                               |       |  |
| TENT APPRICIAL                          | Add Signature Cancel                                                          |       |  |
| Nonexam respected a                     |                                                                               |       |  |

This window will pop up prompting you to place a signature. For the sake of the system, just draw an 'X' in the box so you can continue on to finish the order. You will have the patient sign the signature form until we create a system with iPads/tablets.

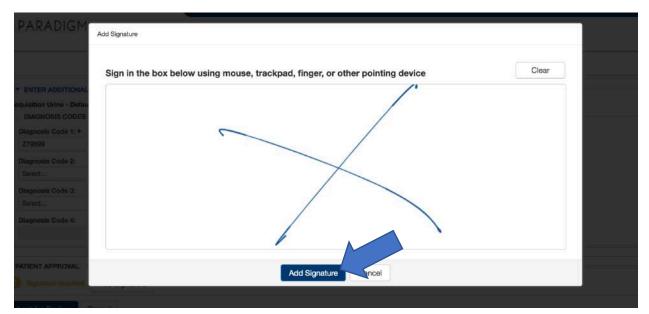

After you have placed the 'X' click on 'Add Signature'. **PLEASE NOTE** that until we have the ability to switch to iPads, continue to print off the signature page (p. 46) and use it to capture the patient's signature.

| Z79899            | × |  |
|-------------------|---|--|
| Diagnosis Code 2: |   |  |
| Select            |   |  |
| Diagnosis Code 3: |   |  |
| Select            |   |  |
| Diagnosis Code 4: |   |  |
|                   |   |  |
|                   |   |  |
| 1070              |   |  |
| PATIENT APPROVAL  |   |  |

#### Now you are good to click on 'Submit for Review'.

| PARADIGM Orine lab results, powered by HORIZONE | Patients Orders   Other Reports Test Catalog |
|-------------------------------------------------|----------------------------------------------|
| Order Tests                                     |                                              |
| SELECT A CLIENT & PROFILE                       |                                              |
| Practice Name: *                                | Practice Profile: *                          |
| Field Test Account ×                            | Ur-Reference ×                               |
|                                                 |                                              |
| ENTER PATIENT INFORMATION                       |                                              |
| Patient ID#: *                                  | Social Security #:                           |
|                                                 |                                              |
| Last name: *                                    |                                              |
|                                                 |                                              |
| First name: *                                   | Middle name:                                 |
|                                                 |                                              |
| Patient DOB:                                    | Malden name:                                 |
| mm/dd/yyyy                                      |                                              |
| Race:                                           | Ethnicity:                                   |
| Select                                          | Select                                       |
| Gender:                                         | Parent/Guardian:                             |
| (hereine )                                      |                                              |

When you do so your screen will automatically go back so you can make a new req order.

#### **EIA Orders**

Analyzer orders (EIA) are very similar to making UR-Reference Orders except for a few differences.

| ledication:         | Dosage: |              | Units: |       | Frequency: |     |
|---------------------|---------|--------------|--------|-------|------------|-----|
| Select              |         |              | Select |       | Select     | add |
| ADD SAMPLES & TESTS |         |              |        |       |            |     |
| item: *             |         | Test reason: |        |       |            |     |
| ect                 |         | Select       |        |       |            |     |
|                     | Q       | Collected: * |        |       |            |     |
| ine - Default       |         | mm/dd/yyyy   | ti i   | hh:mm | ٢          |     |
| orkers Compensation |         |              |        |       |            |     |
| oderate Risk        |         |              |        |       |            |     |
| w Risk              |         |              |        |       |            |     |
| mples               |         |              |        |       |            |     |
|                     |         |              |        |       |            |     |
| Add O Delate        |         |              |        |       |            |     |
| Matrix              |         |              |        |       |            |     |
|                     |         |              |        |       |            |     |

For 'Line Item' you have different options. This is dependent on the type of insurance the patient has. 'Moderate Risk' and 'Low Risk' will automatically fill in a selection of tests for that patient. Please choose the option that makes the most sense.

|                    |         | Test reason:                                                                                                    |
|--------------------|---------|----------------------------------------------------------------------------------------------------|
| Moderate Risk      | х       | Select                                                                                                    |
| ollector:          |         | Collected: *                                                                                                    |
| Select             |         | mm/dd/yyyy 🗎 hh:mm 🕓                                                                                                    |
| pecial instruction | 5:      |                                                                                                    |
|                    |         |                                                                                                    |
|                    |         |                                                                                                    |
|                    |         | TESTS                                                                                                    |
| Samples            |         |                                                                                                    |
|                    |         | C Edit Tests O Dolotto                                                                                                    |
| O Add O D          | elete   | Tests                                                                                                    |
|                    | Matrix  |                                                                                                    |
| 1                  | Urine   | Opioid Antagonists, Ur, Confirm (CO-U-OPAG)                                                                                                    |
|                    | Cinto . | SemiSynthOpiolds,Ur,Confirm (CO-U-SSOD)                                                                                                    |
| 2                  |         | Heroin,Ur,Confirm (CO-U-6AM)                                                                                                    |
|                    |         | Benzodiazepines, Ur, Confirm (CO-U-BNZ)                                                                                                    |
|                    |         | Amphetamines, Ur, Confirm (CO-U-AMPS)                                                                                                    |
|                    |         | Natural Opiates, Ur, Confirm (CO-U-NOPI)                                                                                                    |
|                    |         | Nat Cannabinoids, Ur, Confirm (CO-U-NTHC)                                                                                                    |
|                    |         | The second second |
|                    |         |                                                                                                    |

When 'Moderate Risk' is chosen, you will notice that a list of tests have been selected. If this is the case, you will not have to select for any other tests.

| ADD SAM         |                  |                       |       |   |  |  |
|-----------------|------------------|-----------------------|-------|---|--|--|
| ne item: *      |                  | Test reason:          |       |   |  |  |
| Urine - Default | х 🛄              | Select                |       |   |  |  |
| ollector:       |                  | Collected: *          |       |   |  |  |
| elect           |                  | mm/dd/yyyy            | hh:mm | © |  |  |
| ecial instruc   | lone             |                       |       |   |  |  |
|                 | JUI19.           | TENTE                 |       |   |  |  |
| C Add           |                  | TESTS O Delete        |       |   |  |  |
|                 | Delete           |                       |       |   |  |  |
|                 | Delete<br>Matrix | C Edit Tests O Deleto |       |   |  |  |
| Gamples         | Delete           | C Edit Tests O Delete |       |   |  |  |

For offices without the 'Risk' options, you will select 'Urine-Default'.

| ine item: *       |                 |              |
|-------------------|-----------------|--------------|
|                   |                 | Test reason: |
| Urine - Default   | × 📃             | Evaluation × |
| ollector:         |                 | Collected: * |
| Brown, Olivia     | × 🔲             | 09/30/2018   |
| pecial instructio | ns:             |              |
|                   |                 | TESTS        |
| Samples           |                 | TESTS        |
|                   |                 | C Edit Tests |
| C Add C           | Delete          |              |
|                   |                 | Tests        |
|                   | Matrix          |              |
| 1                 | Matrix<br>Urine |              |

You will fill in the 'Test Reason', 'Collector', 'Collected' and 'Time'. You will have to click on 'Edit Tests' in the 'Tests' section to choose the tests you want.

| _                                |                 |                                             |                                                            |        |                | Welcome, Olivia - Home Help | Log Out |
|----------------------------------|-----------------|---------------------------------------------|------------------------------------------------------------|--------|----------------|-----------------------------|---------|
| PAR                              | Edit Tests      |                                             |                                                            |        |                |                             |         |
| Medica                           | Search for test |                                             | Search                                                     |        |                | Test groups in <b>bold</b>  |         |
|                                  | Available Tests |                                             |                                                            |        | Selected Tests |                             |         |
|                                  | CO-U-ETG        | Alcohol Biomarkers                          | (Ethyl Glucuronide, Ethyl Sulfate)                         | 1      |                |                             |         |
| * ADD                            | CO-U-ALKL       | Alkaloids (Cotinine)                        |                                                            |        |                |                             |         |
| ion terr                         | CO-U-AMPS       | Amphetamines,Ur,C                           | onfirm                                                     |        |                |                             |         |
| Ome - D<br>ollector:<br>Brown, C | CO-U-ADPS       |                                             | erotenergic (Citalopram,<br>ne, Norfluoxetine, Paroxetine, | ><br>< |                |                             |         |
| peciat in                        | CO-U-ADPT       | Antidepressants - Tr<br>Desipramine, Imipra | icyclic (Amitriptyline,<br>mine, Nortriptyline)            |        |                |                             |         |
|                                  | CO-U-ADPU       | Antidepressants - U                         | nspecified (Trazodone, MCPP)                               |        |                |                             |         |
|                                  | CO-U-AHST       | Antihistamine (Diphe                        | enhydramine)                                               |        |                |                             |         |
| Sampl                            | CO-U-APSY       | Antinsychotics.Ur.C                         | onfirm                                                     |        |                |                             |         |
| 0                                |                 |                                             | Do                                                         | ine (  | Cancel         |                             |         |
|                                  | Matrix          |                                             |                                                            |        |                |                             |         |
|                                  | CHINE           |                                             |                                                            |        |                |                             |         |

#### Choose your tests, move them over to the 'Selected Tests' panel.

| Available Tests         Selected Tests           CO-U-ETG         Alcohol Biomarkers (Ethyl Glucuronide, Ethyl Sulfate)         CO-U-ETG         Alcohol Biomarkers (Ethyl Glucuronide, Ethyl Sulfate)           CO-U-ALKL         Alkaloids (Cotnine)         CO-U-ALKL         Antidepressants - Serotenergic (Citalopram,<br>Antidepressants - Serotenergic (Citalopram,<br>Duloxetine, Fluoxetine, Norfluoxetine, Paroxetine,<br>Sertraline)         V         CO-U-ADPS         Duloxetine, Fluoxetine, Norfluoxetine,<br>Sertraline)                                                                                                    | e, Ethyl Sulfat |
|----------------------------------------------------------------------------------------------------|-----------------|
| CO-U-ALKL     Alkaloids (Cotinine)     CO-U-AMPS     Amphetamines,Ur,Confirm       CO-U-AMPS     Amphetamines,Ur,Confirm     Antidepressants - Serotenergic (Citalo<br>Duloxetine, Fluoxetine, Norfluoxetine,<br>Duloxetine, Fluoxetine, Norfluoxetine,                                                                                                    | e, Ethyl Sulfat |
| CO-U-AMPS Amphetamines,Ur,Confirm<br>Antidepressants - Serotenergic (Citalopram,<br>Outoxetine, Fluoxetine, Norfluoxetine, Norfluoxe |                 |
| Antidepressants - Serotenergic (Citalopram, CO-U-ADPS Duloxetine, Fluoxetine, Norfluoxetine, Norfluoxetine, Nor       |                 |
| Antropiessanis - Seloteneigio (onalopiani,                                                                                                    | opram,          |
| CO-U-ADPS Duloxetine, riuoxetine, Paroxetine,                                                                                                    | Paroxetine,     |
| Sertraline) CO-U-ADPT Antidepressants - Tricyclic (Amitriptylin                                                                                                    |                 |
| CO-U-ADPT Antidepressants - Tricyclic (Amitriptyline,<br>Desipramine, Imipramine, Nortriptyline) CO-U-ADPU Antidepressants - Unspecified (Trazod                                                                                                    | Same            |
| CO-U-ADPU Antidepressants - Unspecified (Trazodone, MCPP) CO-U-AHST Antihistamine (Diphenhydramine)                                                                                                    |                 |
| CO-U-AHST Antihistamine (Diphenhydramine)                                                                                                    |                 |
| CO-II-APSY Antipsychotics.Ur.Confirm                                                                                                    |                 |

Click on 'Done' and then 'Confirm'.

|                             |         |                         |         |         |                              | Weicome     | Ulivia 🛣 Moma Heij |
|-----------------------------|---------|-------------------------|---------|---------|------------------------------|-------------|--------------------|
| RADIGM drives not security. | Pa      | Discard Additional Info |         |         |                              |             |                    |
| ntion:                      | Oosager | This chang to answer I  |         |         | t of additiona<br>the order. | l questions |                    |
| SAMPLES & TESTS             |         |                         |         |         |                              |             |                    |
| n * .<br>Defuit :           | -       |                         |         | Confirm | Cancel                       |             |                    |
|                             |         | Collected: *            |         |         |                              |             |                    |
| Olivia                      | × []    |                         | <b></b> |         |                              |             |                    |
| nstructions                 |         |                         |         |         |                              |             |                    |
|                             |         |                         |         |         |                              |             |                    |
|                             |         |                         |         |         |                              |             |                    |
| les                         |         |                         |         |         |                              |             |                    |
|                             |         |                         |         |         |                              |             |                    |

Just like the UR-Reference profile, continue to choose the diagnosis codes, patient approval and then submit for review.

If your office has an analyzer not managed by Paradigm, you will have to print out the results from the analyzer and attach them to your signature page when you ship the sample.

### **POC Orders**

Point-of-Care (POC) orders are made for when an office decides to do a quickcup and then bills the patient for the use of the quick-cup. For these orders, you will have to fill in the results that showed up on the cup.

You will fill in the order as you would for UR-Reference Profile. When you go to 'Edit Tests' you will be given the option of multiple tests to choose from like the ones shown on p. 25. These tests are to be chosen to confirm results from the quick cup results.

After you are done filling in the 'Add Samples & Tests' section, you will go to the 'Enter Additional Information Section' shown below.

| uisition Urine - Default |  |
|--------------------------|--|
| PRESUMPTIVE RESULTS      |  |
| THC (Marijuana):         |  |
| Select                   |  |
| Dpi (Opiates):           |  |
| Select                   |  |
| Nor (Morphine):          |  |
| Select                   |  |
| Amp (Amphetamine):       |  |
| Select                   |  |
| nAmp (Methamphetamine):  |  |
| Select                   |  |
| 3ar (Barbiturates):      |  |
| Select                   |  |
| 3zo (Benzodiazepine):    |  |
| Select                   |  |
| 3up (Buprenorphine):     |  |
| Select                   |  |
| MDMA (Ecstacy):          |  |

This section gives you the options to fill in the 'Presumptive Results'.

|                                                   | N        |          |               |              | Welcome, Olivia 🔻 | Home | Help | Log |
|---------------------------------------------------|----------|----------|---------------|--------------|-------------------|------|------|-----|
| PARADIGM Online lab results, powered by HORIZONIO | Patients | Orders * | Other Reports | Test Catalog |                   |      |      |     |
| * ENTER ADDITIONAL INFORMATION                    |          |          |               |              |                   |      |      | _   |
| Requisition Urine - Default                       |          |          |               |              |                   |      |      |     |
| PRESUMPTIVE RESULTS                               |          |          |               |              |                   |      |      |     |
| THC (Marijuana):                                  |          |          |               |              |                   |      |      |     |
| Select                                            |          |          |               |              |                   |      |      |     |
|                                                   |          |          |               | 9            |                   |      |      |     |
| N/A                                               |          |          |               |              |                   |      |      |     |
| Negative                                          |          |          |               |              |                   |      |      |     |
| Positive                                          |          |          |               |              |                   |      |      |     |
| Amp (Ampnetamine):                                |          |          |               |              |                   |      |      |     |
| Select                                            |          |          |               |              |                   |      |      |     |
| mAmp (Methamphetamine):                           |          |          |               |              |                   |      |      |     |
| Select                                            |          |          |               |              |                   |      |      |     |
| Bar (Barbiturates):                               |          |          |               |              |                   |      |      |     |
| Select                                            |          |          |               |              |                   |      |      |     |

When you click on the drop-down box, please select the correct option whether it be 'Negative' 'Positive' and 'N/A' for each corresponding test.

| Positive                     | ×   |
|------------------------------|-----|
| MDMA (Ecstacy):              |     |
| Negative                     | × 🛄 |
| MTD (Methadone):             |     |
| Positive                     | ×   |
| Oxy (Oxycodone):             |     |
| Negative                     | × 📃 |
| PCP (Phencyclidine):         |     |
| Positive                     | × 🔲 |
| TCA (Tricyclic Antidepress): |     |
| Positive                     | × 📃 |
| DIAGNOSIS CODES              |     |
| Diagnosis Code 1: *          |     |
| Select                       |     |
| Diagnosis Code 2:            |     |
| Select                       |     |
| Diagnoele Code 9:            |     |

After you have filled in the presumptive results, move onto the 'Diagnosis Codes' and fill those in. Proceed to complete and submit the order.

### **Oral Fluid Orders**

For the Oral Fluid, profiles. After filling in demographic information, you will fill in the 'Add Samples & Tests' section starting with the 'Line Item' section.

| Select                            | Sect      |          |       |   |  |
|-----------------------------------|-----------|----------|-------|---|--|
| Drai Fluid - Defautt              | Q cted: * | <b>G</b> | hh:mm | ٩ |  |
| Dral Fluid - Workers Compensation |           |          |       |   |  |
|                                   |           |          |       |   |  |
| amples                            |           |          |       |   |  |
| ampies                            |           |          |       |   |  |

Click on the drop-down box and choose 'Oral Fluid-Default'. Fill in the rest of the sections for 'Add Samples & Tests' as you would for UR-Reference. When you select 'Edit Tests', you will be given multiple options like you do for EIA and POC profiles as you seen on p. 25. Choose the correct tests and complete the order as you would for UR-Reference profile.

# **Editing and Deleting Orders**

Now that you have completed an order (or multiple orders) and you think you made a mistake on your order. If you are a Tier 1 User or a Tier 2 Approval User, you have the ability to edit or delete the order BEFORE the order is approved. Once the order is approved, you will have to call the Olivia or Retta to delete the order.

| 0.24                                     |                     | welconie, Olivia - Home Help Lbg Out |
|------------------------------------------|---------------------|--------------------------------------|
| PARADIGM Online lab results.             |                     |                                      |
|                                          | Order Tests         |                                      |
| Order Tests                              | View Orders         |                                      |
| SELECT A CLIENT & PROFILE                |                     |                                      |
| Practice Name: *                         | Practice Profile: * |                                      |
| Field Test Account ×                     | Oral Fluid *        |                                      |
| ENTER PATIENT INFORMATION Patient ID#: * | Social Security #:  |                                      |
| Last name: *                             |                     |                                      |
| First name: *                            | Middle name:        |                                      |
| Patient DOB:                             | Maiden name:        |                                      |

You will go up to 'Orders' and choose 'View Orders'.

| Search by: Patient ID# Value: |                  | -                | )            |                |                  |   |
|-------------------------------|------------------|------------------|--------------|----------------|------------------|---|
|                               |                  |                  | 7            |                |                  |   |
|                               |                  |                  |              |                |                  |   |
| ilter: All Needs              | Signature Needs  | Review           |              |                |                  | ľ |
| iter: Air reads               | signature Needs  | Neving Ordered   |              |                |                  |   |
| O Delete 🛛 📿 Contact Lib      | 📥 Download 🛛 😜 I |                  |              |                |                  | 8 |
| equisition# 🗸 Or              | der Status 🗸 🗸   | Ordered ~        | Submitter ~  | Collector      | Collected 🗸      | P |
| 214 Ne                        | eds Review       | 10/30/2018 15:51 | Olivia Brown | Olivia Brown   | 10/30/2018 18:50 | м |
| 285 Or                        | dered            | 10/25/2018 12:45 | Harry Lloyd  | Courtney Beard | 10/25/2018 12:00 | П |

You will see a list of orders you have made on this page. You can search for a patient by their patient ID (last name) by typing in the name in the value option.

|                   | 1                                |                        |              |                | Search Clea      |    |
|-------------------|----------------------------------|------------------------|--------------|----------------|------------------|----|
| Search by: Patie  | nt ID#                           |                        |              |                |                  |    |
| Value:            |                                  |                        |              |                |                  |    |
|                   |                                  | _0.                    |              |                |                  |    |
|                   | 20                               | 200                    |              |                |                  |    |
| Filter: All 🚺     | vieeds Signature Needs           | Review Ordered         |              |                |                  |    |
|                   |                                  |                        |              |                |                  |    |
| O Delete O Contac | Lub 👗 Dominad 👸                  | C-int.                 |              |                |                  | 3  |
| lequisition#      | <ul> <li>Order Status</li> </ul> | Ordered                | - Submitter  | Collector      | Collected        | Pa |
| 214               | Needs Review                     | 10/30/2018 15:51       | Olivia Brown | Olivia Brown   | 10/30/2018 18:50 | Mo |
|                   | Ordered                          | 10/25/2018 12:45       | Harry Lloyd  | Courtney Beard | 10/25/2018 12:00 | TE |
| 285               |                                  | Torrest to the thereto | riariy moya  | Country Dourd  |                  | 10 |

There are also some things you will notice in the filter section an option to look at orders that 'Needs Signature' 'Needs Review' or is 'Ordered'.

'Needs Signature' means the order needs a signature. 'Needs Review' means the order has been submitted by a Tier 1 user so it can be reviewed and approved by a Tier 2 User. 'Ordered' means the order has been approved and submitted by a Tier 2 User.

| PARA                        | DIGM        | Online isb results,<br>powered by HORIZON® | Patients                 | Orders - Other R          | eports Test Catalog |              |       |              |     |
|-----------------------------|-------------|--------------------------------------------|--------------------------|---------------------------|---------------------|--------------|-------|--------------|-----|
| e                           |             | powered by HUHIZONIE                       | 210/0400000 j            |                           |                     |              |       |              |     |
|                             |             |                                            |                          |                           |                     |              |       |              |     |
| Orders                      |             |                                            |                          |                           |                     |              |       |              |     |
| submitted orders            | that have l | been received by the                       | lab may be viewed on the | Samples or Patients pages | •                   |              |       |              |     |
| Search C                    | riteria     |                                            |                          |                           |                     |              |       | Search       | Cle |
|                             |             |                                            |                          |                           |                     |              |       |              |     |
| Search by:                  | Patient     | ID#                                        |                          |                           |                     |              |       |              |     |
| Value:                      |             |                                            |                          |                           |                     |              |       |              |     |
|                             |             |                                            |                          |                           |                     |              |       |              | _   |
| Filter: All                 | I No        | eds Signature                              | Veeds Review Orden       | bi                        |                     |              |       |              |     |
|                             |             | ab 🕹 Download                              | A Print                  |                           |                     |              |       |              |     |
| O Delete 🖓                  | ⊃ Contact I | ao 🗠 Download                              | - Print                  |                           |                     |              |       |              |     |
| Carrier and a second second | ~           | Order Status                               | V Ordered                | V Submitter               | ¥                   | Collector    | ✓ Col | llected      |     |
| Requisition#                |             |                                            | 10/30/2018 15:51         | Olivia Brown              |                     | Olivia Brown | 10/   | 30/2018 18:5 |     |
| 4214                        |             | Needs Review                               | 10/00/2010 10:01         | Citric Diotitit           |                     |              | 100   | 30/2010 10.3 | 10  |

When you click on the order of interest the order will be highlighted. The 'Requisition#' is the number of the requisition ordered. You will notice that it is blue and that you have the ability to click on it. The 'Order Status' will tell

you if the order needs to be approved 'Needs Review' or has already been approved 'Ordered'. The 'Ordered' column shows you what date the req was made. The 'Submitter' is the person who submitted the order to be approved and then changes when the order has been approved by the Tier 2 User. 'Collector' is the person who collected the sample. 'Collected' is the time collected.

| alue:  |                  |                    |                |   |               |                    |                  |
|--------|------------------|--------------------|----------------|---|---------------|--------------------|------------------|
| er:    | All Needs Sign   | sture Needs Review | Ordered        |   |               |                    |                  |
| Celuta | 😡 Contact Lab    | Denning Brenn      |                |   |               |                    |                  |
|        | 1                |                    | 2.00           |   |               | 2 10 10            |                  |
| ~      | Collected        | Patient ID#        | Patient Name   | × | Patient DOB V | Practice Name      | Practice Profile |
|        | 10/30/2018 18:50 | Monahan            | Janet Monahan  |   | 09/18/1980    | Field Test Account | Ur-Reference     |
|        | 10/25/2018 12:00 | TEST               | Guarantor Test |   | 10/02/1991    | Field Test Account | EIA-to-CO        |

'Patient ID#' is the last name assigned to the patient. 'Patient Name' is the patient's name. 'Patient DOB' is the patient's date of birth. 'Practice Name' will show the Practice's name. 'Practice Profile' is the profile of the practice for the test order.

To edit to order, you have to click on the blue requisition order before the order has been approved.

| PARADIGM Online lab maults,<br>powered by HORIZDN® | Patients Orders   Other Reports Test Catalog |
|----------------------------------------------------|----------------------------------------------|
| Order Tests                                        |                                              |
| Back to Orders                                     |                                              |
| Requisition#:<br>4214 View document                | Order Status:<br>Needs Review                |
|                                                    | Needs Heview                                 |
| SELECT A CLIENT & PROFILE                          |                                              |
| Practice Name: *                                   | Practice Profile: *                          |
| Field Test Account ×                               | Ur-Reference ×                               |
| ENTER PATIENT INFORMATION Patient ID#: *           | Social Security #:                           |
| Monahan                                            | 123-45-678                                   |
| Last name: *                                       |                                              |
| Monahan                                            |                                              |
| First name: *                                      | Middle name:                                 |
| Janet                                              |                                              |
| Patient DOB:                                       | Malden name:                                 |
| 09/18/1980                                         |                                              |
| Race:                                              | Ethnicity:                                   |
|                                                    | (32)////////////////////////////////////     |

You can edit the order by changing any of the fields you need to change. Once the order has been approved, you cannot edit the order.

| Search Unite                 | eria                       |                                                       |              |              | Search Clea      | ır All |
|------------------------------|----------------------------|-------------------------------------------------------|--------------|--------------|------------------|--------|
| Search by:                   | Patient ID#                |                                                       |              |              |                  |        |
| Value:                       |                            |                                                       |              |              |                  |        |
|                              |                            |                                                       |              |              |                  | -      |
| Filter: All                  | Needs Signature Need       | ds Review Ordered                                     |              |              |                  |        |
|                              |                            |                                                       |              |              |                  |        |
| O Delete                     | ntact Lab 🕹 Download 🔒     | Print                                                 |              |              |                  | 3      |
|                              |                            |                                                       | 29. 4.0      | Collector    | Collected V      | Pa     |
| Requisition                  | Order Status               | Ordered      Y                                        | Submitter    |              |                  |        |
|                              | Order Status<br>eds Review | <ul> <li>Ordered</li> <li>10/30/2018 15:51</li> </ul> | Olivia Brown | Olivia Brown | 10/30/2018 18:50 | M      |
| 4214                         |                            |                                                       |              |              |                  |        |
| 1214                         | eds Review                 | 10/30/2018 15:51                                      | Olivia Brown | Olivia Brown | 10/30/2018 18:50 |        |
| 4214                         | eds Review                 | 10/30/2018 15:51                                      | Olivia Brown | Olivia Brown | 10/30/2018 18:50 |        |
| 4214                         | eds Review                 | 10/30/2018 15:51                                      | Olivia Brown | Olivia Brown | 10/30/2018 18:50 |        |
| 4214                         | eds Review                 | 10/30/2018 15:51                                      | Olivia Brown | Olivia Brown | 10/30/2018 18:50 |        |
| Requisitions<br>4214<br>3285 | eds Review                 | 10/30/2018 15:51                                      | Olivia Brown | Olivia Brown | 10/30/2018 18:50 | Mo     |

If you want to delete the order, highlight the order, and click on delete. The order will be deleted.

# **Approving Orders**

To approve an order, you have to be a Tier 2 user.

| 27                                                          |                                            |                          |                              |                |                                  | Welcome, Harr | y 🔻 Home                   | Help  | Lo  |
|-------------------------------------------------------------|--------------------------------------------|--------------------------|------------------------------|----------------|----------------------------------|---------------|----------------------------|-------|-----|
| PARADIGI                                                    | Online lab results,<br>powered by HORIZON® | Patients                 | Orders - Other Report        | s Test Catalog |                                  |               |                            |       |     |
| Drders                                                      |                                            |                          |                              |                |                                  |               |                            |       | _   |
| ubmitted orders that ha                                     | ve been received by the                    | lab may be viewed on the | e Samples or Patients pages. |                |                                  |               |                            |       |     |
| Search Criteri                                              | a                                          |                          |                              |                |                                  |               | Search                     | Clear | All |
| ocaron onton                                                |                                            |                          |                              |                |                                  |               |                            |       |     |
|                                                             |                                            |                          |                              |                |                                  |               |                            |       |     |
| Search by: Pat                                              | ent ID#                                    |                          |                              |                |                                  |               |                            |       |     |
|                                                             |                                            |                          |                              |                |                                  |               |                            |       |     |
| Search by: Pat<br>Value:                                    | ent ID#                                    |                          |                              |                |                                  |               |                            |       |     |
| Search by: Pat                                              | ent ID#                                    | leads Review Order       | red                          |                |                                  |               |                            |       |     |
| Search by: Pat<br>Value:<br>Filter: All                     | ent ID#<br>Needs Signature                 | Needs Review Order       |                              |                | -                                |               |                            |       | 3   |
| Search by: Pat<br>Value:<br>Filter: All<br>O Delete S Appro | ent ID#<br>Needs Signature N               |                          |                              | v              | Collector                        | ~             | Collected                  | ~     |     |
| Search by: Pat<br>Value:<br>Filter: All<br>O Delete S Appro | ent ID#<br>Needs Signature                 | 🛓 Download 🛛 🕀 Print     |                              | v              | <b>Collector</b><br>Olivia Brown | ~             | Collected<br>10/30/2018 18 |       |     |

You have to highlight the order and then click on the 'Approve'. This will approve the order and officially submit the order. The order status will now be changed to 'Ordered'. The Tier 2 user also has the ability to edit the order by clicking on the 'Requisition#'. The order can only be edited before the order is approved.

### **Printing Labels**

To print the labels, you will have to print out the req form.

| PARADIGM Online lab results powered by HOP                                                                                                    |                                    | Orders - Other Reports Te                       |             |     |              |
|----------------------------------------------------------------------------------------------------|------------------------------------|-------------------------------------------------|-------------|-----|--------------|
|                                                                                                    | AZON® Patients                     | Orders Other Reports                            | st Catalog  |     |              |
| 12042/0496042                                                                                                    |                                    | Order Tests                                     |             |     |              |
| . + .                                                                                                    |                                    | View Orders                                     |             |     |              |
| rder Tests                                                                                                    |                                    |                                                 |             |     |              |
|                                                                                                    |                                    |                                                 |             |     |              |
| SELECT A CLIENT & PROFILE                                                                                                    |                                    |                                                 |             |     |              |
| Practice Name: *<br>Field Test Account                                                                                                    | Practice Profile: *     Oral Fluid | ×                                               |             |     |              |
|                                                                                                    |                                    |                                                 |             |     |              |
| * ENTER PATIENT INFORMATION                                                                                                    |                                    |                                                 |             |     |              |
| Patient ID#: *                                                                                                    | Social Security #:                 |                                                 |             |     |              |
|                                                                                                    |                                    |                                                 |             |     |              |
| Last name: *                                                                                                    |                                    |                                                 |             |     |              |
|                                                                                                    |                                    |                                                 |             |     |              |
| First name: *                                                                                                    | Middle name:                       |                                                 |             |     |              |
|                                                                                                    |                                    |                                                 |             |     |              |
| Patient DOB:                                                                                                    | Maidan name:                       |                                                 |             |     |              |
| Patient DOB:<br>To to 'Orders' a<br>PARADIGM Online lab read<br>powered by HO                                                                                                    | 5. Potiente                        |                                                 | est Catalog |     |              |
| o to 'Orders' a<br>PARADIGM Online lab resul<br>powered by HO                                                                                                    | nd choose 'V                       | Orders * Other Reports                          | est Catalog |     |              |
| o to 'Orders' a                                                                                                    | nd choose 'V                       | Orders * Other Reports                          | est Catalog |     | Search Clear |
| PARADIGM Orders' a                                                                                                    | nd choose 'V                       | Orders * Other Reports                          | est Catalog |     | Search Clear |
| PARADIGM Online lab read<br>powered by HO<br>bomitted orders that have been received<br>Search Criteria<br>Search by: Patient ID#                                                                   | nd choose 'V                       | Orders * Other Reports                          | est Catalog |     | Search Clear |
| PARADIGM Orders' a                                                                                                    | nd choose 'V                       | Orders * Other Reports                          | est Catalog |     | Search Clear |
| PARADIGM Online lab read<br>powered by HO<br>bomitted orders that have been received<br>Search Criteria<br>Search by: Patient ID#                                                                   | nd choose 'V                       | Orders  Other Reports amplee or Patients pages. | est Catalog |     | Search Clear |
| CO tO 'Orders' a PARADIGM Online lab result powered by HO binnitted orders that have been received Search Criteria Search by: Patient ID# Value:                                                    | nd choose 'V                       | Orders  Other Reports amplee or Patients pages. | est Catalog |     | Search Clear |
| CO tO 'Orders' a PARADIGM Online lab read powered by HO homitted orders that have been received Search Criteria Search by: Patient ID# Value: Fitter: All Needa Signature O Delete Contact Lab Dow  | nd choose 'V                       | Orders  Other Reports amplee or Patients pages. | ~           | ~ c |              |
| Co to 'Orders' a PARADIGM Online lab read powered by HO binnitted orders that have been received Search Criteria Search by: Patient ID# Value: Fitter: All Needa Signature O Delete Contact Lab Dow | nd choose 'V                       | Orders  Other Reports amples or Patients pages. |             |     |              |

Click on the order(s) you want to print. When the order is highlighted, click on the print option. A new window will open with the form shown below.

| Failing* Fails Tool Account Provide: Harry Lloyd      Failing* Fails Tool Account Provide: Harry Lloyd      Finance Provide: Harry Lloyd      Finance Provide: Harry Lloydd      Finance Provide: Harry Lloy     |
|----------------------------------------------------------------------------------------------------|
| Boards     Data of Same     Image: Same Same Same Same Same Same Same Same                                                                                                    |
| Process Free International Information Correct Developments D behaviore Developments D behaviore Development D behaviore Developments D behaviore D behaviore     |
| Ar CONSETT AND RELEASE     Arrendo Server                                                                                                    |
| Presentery Transmess         Control MODIAND         Other Bit Modiand           4         CONSENT AND PELLEASE         Control Bit Modiand         Control Bit Modiand           6         CONSENT AND PELLEASE         Control Bit Modiand         Control Bit Modiand         Control Bit Modiand           6         CONSENT AND PELLEASE         Control Bit Modiand         Control Bit Modiand                                                                                                    |
| CONSIGNED AND CRELESSE Construct Section (Section 2) and Calculate 1 the solution of a quotients and Guig lating services. Lower (Section 2) and Calculate 1 the solution of the solution of the solutis of the solution of the solution of the solution of the solution     |
| Conserts for the Charge of the Charge of a grant and a grant and a display the theory in the Charge of the Section Backgood (Charge of Charge of |
| Date:         10/00/2019         Time:         16:00         32:5-37.7°C / 90.5-99.8°F         NO           6         MEDICATIONS                                                                                                    |
| Ketocantows                                                                                                    |
| Experimental Address (R. Readers) Antipology (R. Readers)                                                                                                    |
|                                                                                                    |
|                                                                                                    |
| 9A.                                                                                                    |
| Constants Contracts Annon                                                                                                    |
| University and Colored and Signature                                                                                                    |
| hating up framework with the Predictional's Spatial works which defoundings that presumption leading as been reviewed and definite leading has     been detroid to row in August and an advected of the previous and the first index of the advected of the previous and the first index of the advected of the previous and the first index of the advected of the previous and the first index of the advected of the previous and the previous and the previous and the previous and the advected of the advected of the previous and the previous and the pre    |
| willing Advances as a second second                                                                                                    |

The three labels are generated at the bottom of the form which will be the ones that are printed off with the form.

Label 1 will go on the side of the cup.

Label 2 will go on the signature form. An example of the signature form is on p. 46.

Label 3 will go on the packing slip that is placed inside the package with all the other labels for all the samples in the package. An example of this is on p. 47.

The diagram below shows you how to place the label paper correctly into a Brother Printer.

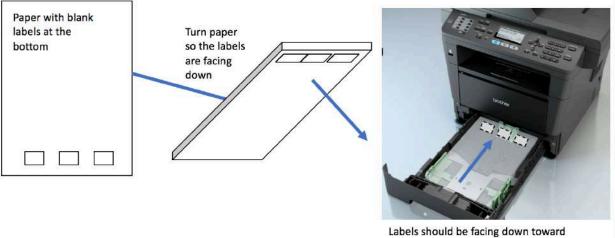

Labels should be facing down toward the bottom of the printer (dashes indicate labels are on the other side of the paper)

Make sure to take the paper out when you are printing off anything else with the printer

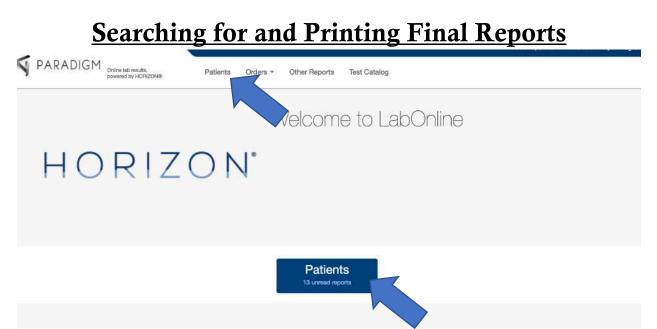

To get to the final reports, you can either go to 'Patients' from the home page or you can to the top tab for 'Patients'. Click on the 'Patients' tab.

| Search Cr                                                                       |                                                                                                    | days are available online.                      |                                                                                                    |                                                                              |                                      | Sea                                                                          | arch Clear                                |
|---------------------------------------------------------------------------------|----------------------------------------------------------------------------------------------------|-------------------------------------------------|----------------------------------------------------------------------------------------------------|------------------------------------------------------------------------------|--------------------------------------|------------------------------------------------------------------------------|-------------------------------------------|
| Search by:<br>Value:                                                            | Patient Name  Received date:  Isat 180 days  between mm/dd/yyyy in and mm/dd/yyyy in  Show unread reports only |                                                 |                                                                                                    |                                                                              |                                      |                                                                              |                                           |
| Filter: In Pro                                                                  | igress Reporte                                                                                                 | al Al                                           |                                                                                                    |                                                                              |                                      |                                                                              |                                           |
| 🖾 Mark an Ran                                                                   | a 🗌 🗃 Mark an Uni                                                                                              | nad                                             | B Print C Export Contract Lab                                                                                                    | 11                                                                           |                                      |                                                                              | 11                                        |
|                                                                                 | <ul> <li>Mark as Unit</li> <li>Unread</li> </ul>                                                               | Patient ID#                                     |                                                                                                    | Patient DOB                                                                  | <ul> <li>Lab Sample ID</li> </ul>    | Collected                                                                    | <ul> <li>Requisition</li> </ul>           |
| Final Report                                                                    |                                                                                                    |                                                 | Terrer and the second second s | Patient DOB 01/19/1988 00:00                                                 | Lab Sample ID 🗸                      | Collected<br>10/31/2018 13:06                                                | <ul> <li>Requisition/<br/>4874</li> </ul> |
| Final Report<br>View                                                            | Vnread 🗸                                                                                                    | Patient ID#                                     | Patient Name 🗸                                                                                                    |                                                                              |                                      |                                                                              | e Construction                            |
| Final Report<br>View<br>View                                                    | Vnread V                                                                                                    | Patient ID# ~                                   | Patient Name v                                                                                                    | 01/19/1988 00:00                                                             | 257897                               | 10/31/2018 13:06                                                             | 4874                                      |
| final Report<br>New<br>New                                                      | Vinread V                                                                                                    | Patient ID# ~<br>TEST<br>TEST                   | Patient Name V<br>Phil Teat<br>Johnny Test                                                                                                    | 01/19/1988 00:00<br>04/19/1995 00:00                                         | 257897<br>257895                     | 10/31/2018 13:06<br>10/31/2018 12:54                                         | 4874<br>4865                              |
| Final Report<br>View<br>View<br>View<br>View                                    | Vinread V<br>©<br>©                                                                                            | Patient ID# V<br>TEST<br>TEST<br>WALKER         | Patient Name Phil Test<br>Johnny Test<br>Tandy Walker                                                                                                    | 01/19/1988 00:00<br>04/19/1995 00:00<br>07/26/1978 00:00                     | 257897<br>257895<br>256552           | 10/31/2018 13:06<br>10/31/2018 12:54<br>10/29/2018 00:00                     | 4874<br>4865<br>TW072678                  |
| E Mark a Report<br>Final Report<br>View<br>View<br>View<br>View<br>View<br>View | Vinread V<br>O<br>O<br>O<br>O                                                                                  | Patient ID# V<br>TEST<br>TEST<br>WALKER<br>TEST | Patient Name<br>Phil Test<br>Johnny Test<br>Tandy Walker<br>Guarantor Test                                                                                                    | 01/19/1988 00:00<br>04/19/1995 00:00<br>07/26/1978 00:00<br>10/02/1991 00:00 | 257897<br>257895<br>256552<br>254108 | 10/31/2018 13:06<br>10/31/2018 12:54<br>10/29/2018 00:00<br>10/24/2018 12:12 | 4874<br>4865<br>TW072678<br>Test 93       |

This is the patients' reports page. You can search for your patient in the search bar. The default is 'Patient Name'. You can type in either the first or last name or both. Type the name in the 'Value' section. Click 'Search' to complete the search.

There are 2 checkboxes in the search area. 'Show abnormal only' will show any report that has abnormal results. 'Show unread only' will show reports that have been unread. If you don't check off either of the boxes, all results will show up.

| Search C                                                       |                  |                                               |                                                                                |              |                                                                              |                                                   |                      | S                                                                            | earch Clear                         |
|----------------------------------------------------------------|------------------|-----------------------------------------------|--------------------------------------------------------------------------------|--------------|------------------------------------------------------------------------------|---------------------------------------------------|----------------------|------------------------------------------------------------------------------|-------------------------------------|
| Note: Only samp<br>Search by:<br>Value:                        | Patient Name     | 0 days are available                          | Received date:<br>Isst 180 days                                                | L. Show      |                                                                              |                                                   | il only<br>eports or | nly                                                                          |                                     |
| Filter: In Pi                                                  | rogress Repor    | ted All                                       |                                                                                |              |                                                                              |                                                   |                      |                                                                              |                                     |
|                                                                | ograss nepur     |                                               |                                                                                |              |                                                                              |                                                   |                      |                                                                              |                                     |
| ES Mark on Re                                                  |                  | rolid 🕴 🕹 Down                                | land 🔒 Part 🖸 Export 🚺 🖓 S                                                     | Contact Lab  | _                                                                            | _                                                 | -                    | _                                                                            | _                                   |
| 🖾 Mark on Re                                                   |                  | road                                          | Patient Name                                                                   | Contact Late | Patient DOB                                                                  | ✓ Lab Sample ID                                   | ~                    | Collected                                                                    | V Requisition#                      |
| 53 Mark on Re<br>Final Report                                  |                  | mid A Dewn                                    |                                                                                |              | Patient DOB<br>01/19/1988 00:00                                              | <ul> <li>Lab Sample ID</li> <li>257897</li> </ul> | v                    | Collected 10/31/2018 13:06                                                   | V Requisition#                      |
| Ed Mark as Re<br>Final Report                                  | Vinread          | Patient ID#                                   | ✓ Patient Name                                                                 |              |                                                                              | and the second second second                      | ~                    |                                                                              | the second second second second     |
| Einal Report<br>View                                           | Unread           | Patient ID#<br>TEST                           | <ul> <li>Patient Name</li> <li>Phil Test</li> </ul>                            |              | 01/19/1988 00:00                                                             | 257897                                            | ~                    | 10/31/2018 13:06                                                             | 4874                                |
| EX Mark on Re<br>Final Report<br>View<br>View                  | Unread C         | Patient ID#<br>TEST<br>TEST                   | Patient Name     Phil Test     Johnny Test                                     |              | 01/19/1988 00:00<br>04/19/1995 00:00                                         | 257897<br>257895                                  | ×                    | 10/31/2018 13:06<br>10/31/2018 12:54                                         | 4874<br>4865                        |
| E3 Mars as Ref<br>Final Report<br>View<br>View<br>View<br>View | Unread<br>Unread | Patient ID#<br>TEST<br>TEST<br>WALKER         | Patient Name     Phil Test     Johnny Test     Tandy Walker                    |              | 01/19/1988 00:00<br>04/19/1995 00:00<br>07/26/1978 00:00                     | 257897<br>257895<br>256552                        | ~                    | 10/31/2018 13:06<br>10/31/2018 12:54<br>10/29/2018 00:00                     | 4874<br>4865<br>TW072678            |
|                                                                | Unread           | Patient ID#<br>TEST<br>TEST<br>WALKER<br>TEST | Patient Name     Phil Test     Johnny Test     Tandy Walker     Guarantor Test |              | 01/19/1988 00:00<br>04/19/1995 00:00<br>07/26/1978 00:00<br>10/02/1991 00:00 | 257897<br>257895<br>256552<br>254108              | ~                    | 10/31/2018 13:06<br>10/31/2018 12:54<br>10/29/2018 00:00<br>10/24/2018 12:12 | 4874<br>4865<br>TW072678<br>Test 93 |

The filter section allows to search for reports that are 'In Progress' which means samples have reached the lab and are being tested. The 'Reported' filter means the reports have been finalized.

The 'Unread' column lets you know if you have read the report. Once you have read the report the checkmark will go away.

You can select the report by clicking on 'View'.

| Search by: Pa                                | tient Name     |                      | Received date:       last 180 days       between     mm/dd/yyyy       and     m | m/dd/yyyy                            | <ul> <li>Show abnormal only</li> <li>Show unread reports or</li> </ul> | nly                                  |                    |
|----------------------------------------------|----------------|----------------------|---------------------------------------------------------------------------------|--------------------------------------|------------------------------------------------------------------------|--------------------------------------|--------------------|
| Filter: In Progress                          | s Reporte      | d                    |                                                                                 |                                      |                                                                        |                                      |                    |
| Mark as Read                                 | 🕿 Mark as Unre | ad 🕹 Download        | Print Proport O Contact Lab                                                     |                                      |                                                                        |                                      |                    |
| Final Report 🛛 🗸                             | Unread 🗸       | Patient ID#          | Patient                                                                         | Patient DOB 🗸                        | Lab Sample ID 🛛 🗸                                                      | Collected 🗸                          | Requisition#       |
| View                                         | 0              | TEST                 | Phil Test                                                                       | 01/19/1988 00:00                     | 257897                                                                 | 10/31/2018 13:06                     | 4874               |
| View                                         | 0              | TEST                 | Johnny Test                                                                     | 04/19/1995 00:00                     | 257895                                                                 | 10/31/2018 12:54                     | 4865               |
|                                              | 0              | WALKER               | Tandy Walker                                                                    | 07/26/1978 00:00                     | 256552                                                                 | 10/29/2018 00:00                     | TW072678           |
| View                                         | 0              |                      |                                                                                 |                                      |                                                                        |                                      |                    |
|                                              | 0              | TEST                 | Guarantor Test                                                                  | 10/02/1991 00:00                     | 254108                                                                 | 10/24/2018 12:12                     | Test 93            |
| View                                         |                |                      | Guarantor Test<br>Child Test                                                    | 10/02/1991 00:00<br>08/19/1992 00:00 | 254108<br>253325                                                       | 10/24/2018 12:12<br>10/21/2018 19:40 | Test 93<br>Test 78 |
| View<br>View                                 | 0              | TEST                 |                                                                                 |                                      |                                                                        |                                      |                    |
| View<br>View<br>View                         | 00             | TEST<br>TEST         | Child Test                                                                      | 08/19/1992 00:00                     | 253325                                                                 | 10/21/2018 19:40                     | Test 78            |
| View<br>View<br>View<br>View<br>View<br>View | 0 0 0          | TEST<br>TEST<br>TEST | Child Test<br>Brandon Test                                                      | 08/19/1992 00:00<br>01/14/1981 00:00 | 253325<br>252890                                                       | 10/21/2018 19:40<br>10/21/2018 12:34 | Test 78<br>Test 47 |

You can also highlight multiple reports by holding down the shift & down key. Once the selected reports have been selected, you can click on 'Print'.

|              |               |                |                                  |                                 |               | Welcome, Olivia + + | lome Help Log Ou |
|--------------|---------------|----------------|----------------------------------|---------------------------------|---------------|---------------------|------------------|
| S PARADIC    |               |                | Print Reports                    |                                 |               |                     |                  |
| Search by:   |               |                | Are you sure y                   | ou want to print the            | selected repo | orts?               |                  |
|              |               |                |                                  | Confirm Capcel                  |               |                     |                  |
|              | Sa Mark as Ur | read & Downloa | d 🖨 Pilit 🖾 Experi               | ded Lab                         |               |                     | •••              |
| Final Report | - Universit   | Patient ID4    | <ul> <li>Patient Name</li> </ul> | <ul> <li>Patient DOB</li> </ul> | Lab Sample ID | Collected           | Requisition#     |
|              |               |                |                                  |                                 |               | 10/31/2018 13:06    | 4824             |
|              |               |                |                                  |                                 |               |                     | 4065             |
|              |               |                |                                  |                                 |               |                     | TM072678         |
|              |               |                |                                  |                                 |               |                     | Tent.93          |
|              |               |                |                                  |                                 |               |                     | Tost 78          |
|              |               |                |                                  |                                 |               |                     | Tent A7          |
|              |               |                |                                  |                                 |               |                     | Tost 77.         |
|              |               |                |                                  |                                 |               | 10/19/2018 19:37    | Tont 75.         |
|              |               |                |                                  |                                 |               | 10/16/2018 11:55    | Tout BO          |
|              |               |                |                                  |                                 |               |                     | Tent 129         |

Click on 'Confirm' and all the reports will come up in another window to be printed.

| <section-header><section-header><section-header></section-header></section-header></section-header>                                                                                                    |  |
|----------------------------------------------------------------------------------------------------|--|
| Sectores Sectores<br>Sectores Sectores<br>Sectores<br>Veri                                                                                                    |  |
| <text><text><text><text><text></text></text></text></text></text>                                                                                                    |  |
| Types da tabuta<br>types and tabuta<br>services<br>tabuta status<br>tabuta status<br>services<br>tabuta status<br>services<br>tabuta status<br>tabuta status<br>t |  |
| PARADIGM                                                                                                    |  |

| Search by: Patien Value:                                                                                                    | it Name        |      | last 180 days     between mm/dd/yyyy and m | im/dd/yyyy       | Show abnormal only Show unread reports or | nly                                  |                      |
|----------------------------------------------------------------------------------------------------|----------------|------|--------------------------------------------|------------------|-------------------------------------------|--------------------------------------|----------------------|
| Filter: In Progress                                                                                                    | Reported       | AI   |                                            |                  |                                           | Showing 1                            | - 13 of 13 result(s) |
|                                                                                                    | Mark as Unread |      | Print C Export O Contact Lab               | Patient DOB V    | Lab Sample ID 🗸 🗸                         | Collected V                          | Ø<br>Requisition#    |
| /iew                                                                                                    | TEST           |      | Phil Test                                  | 01/19/1988 00:00 | 257897                                    | 10/31/2018 13:06                     | 4874                 |
| //ew                                                                                                    | TEST           |      | ohnny Test                                 | 04/19/1995 00:00 | 257895                                    | 10/31/2018 12:54                     | 4865                 |
| lew                                                                                                    | WALK           | ER T | andy Walker                                | 07/26/1978 00:00 | 256552                                    | 10/29/2018 00:00                     | TW072678             |
| lew                                                                                                    | TEST           | (    | Suarantor Test                             | 10/02/1991 00:00 | 254108                                    | 10/24/2018 12:12                     | Test 93              |
| /iew                                                                                                    | TEST           | c    | child Test                                 | 08/19/1992 00:00 | 253325                                    | 10/21/2018 19:40                     | Test 78              |
| New                                                                                                    | TEST           | E    | Brandon Test                               | 01/14/1981 00:00 | 252890                                    | 10/21/2018 12:34                     | Test 47              |
| Contra Contra Cont | TEST           | s    | ipouse Test                                | 10/05/2000 19:38 | 253324                                    | 10/20/2018 19:37                     | Test 77              |
|                                                                                                    | 1.000          |      |                                            |                  |                                           |                                      |                      |
| ew                                                                                                    | O TEST         | 5    | Gelf Test                                  | 03/15/2000 00:00 | 253323                                    | 10/19/2018 19:37                     | Test 76              |
| fiew<br>New                                                                                                    |                |      | Self Test<br>Suarantor Test                | 03/15/2000 00:00 | 253323<br>254092                          | 10/19/2018 19:37<br>10/19/2018 11:58 | Test 76<br>Test 80   |
| View<br>View<br>View                                                                                                    | © TEST         | (    |                                            |                  |                                           |                                      |                      |

You can print off all the reports you have selected.

You will notice now that there is no checkmark next to the order in the unread column. If you want to mark a report or reports as unread, highlight the report, and choose 'Mark as Unread'. The check mark will reappear.

#### **Errors**

Occasionally, LabOnline will say there is an error.

| Apps 🛅 IMPORTANT 🛅 Shopping 🛅 Yo                                                                               | ga 📄 Other          |                     |              | Welcome, Olivia * Home Helo Log I                                                 |
|----------------------------------------------------------------------------------------------------|---------------------|---------------------|--------------|-----------------------------------------------------------------------------------|
| PARADIGM Ovine lab results, powered by HORIZONS                                                                | Patients Ord        | ers - Other Reports | Test Catalog | Error<br>Unable to retrieve data. HTTP status 401 -<br>error. Error: Unauthorized |
| Order Tests                                                                                                    |                     |                     |              |                                                                                   |
| SELECT A CLIENT & PROFILE                                                                                      |                     |                     |              |                                                                                   |
| Practice Name: *                                                                                               | Practice Profile: * |                     |              |                                                                                   |
| Field Test Account ×                                                                                           | Ur-Reference        | × 🔲                 |              |                                                                                   |
| ENTER PATIENT INFORMATION     No entry for Patient ID#     ENTER ADDITIONAL PATIENT INFORMATION     No entries |                     |                     |              |                                                                                   |
| ADD SAMPLES AND TESTS     No entries                                                                           |                     |                     |              |                                                                                   |
| ENTER ADDITIONAL INFORMATION     No additional Information                                                     |                     |                     |              |                                                                                   |
| PATIENT APPROVAL                                                                                               |                     |                     |              |                                                                                   |
| Signature required Add Signature                                                                               |                     |                     |              |                                                                                   |

If this happens, you have to log out and log back in. The system has timed out and needs to be refreshed. Instead of it automatically logging you out, an error message pops up.

#### **Delay in Printing**

When a requisition is approved, sometimes LabOnline will not let you print the req. This is okay. Sometimes it takes a moment for the order to go through. Give the system a minute or two and then print the order (s).

#### **Workers Compensation**

There are a few differences with orders for patients that have worker's compensation.

The first difference is choosing the insurance:

| INSURANCE INFORMATION | 2                                              |       |        |            |         |       |  |
|-----------------------|------------------------------------------------|-------|--------|------------|---------|-------|--|
| Carrier:              | Select                                         |       |        |            |         |       |  |
|                       | Worker                                         | Q     |        |            |         |       |  |
| Carrier:              | DFEC OFFICE OF WORKE                           |       |        |            |         |       |  |
| Carrier:              | COMP (PO BOX 8300 Lond<br>KY)                  | on,   |        |            |         |       |  |
|                       | ESIS WORKERS COMP (P                           | >     |        |            |         |       |  |
| EFERRAL INFORMATION   | BOX 6560 Scranton, PA)<br>OWCP OFFICE OF WORKE | RS    |        |            |         |       |  |
| eferral:              | COMP (PO BOX 8300 DIST                         | 12535 |        | Received:  |         |       |  |
| Select                | ESA)                                           | ral   | × 🛄    | mm/dd/yyyy |         |       |  |
|                       | STATE FARM WORKERS                             |       |        |            |         |       |  |
| EDICATION INFORMATIO  | N                                              |       |        |            |         |       |  |
| edication:            | Dosa                                           | ge:   | Units: | Freq       | juency: |       |  |
| Select                | E21                                            |       | Select | Sel        | ect     | O add |  |

Make sure to choose the correct Worker's Comp Insurance and to fill in the corresponding information.

| Collected: *  rine - Default forkers Compensation    | ine item: *                                                                                                    | _   | Test reason: |   |       |   |  |
|------------------------------------------------------|----------------------------------------------------------------------------------------------------|-----|--------------|---|-------|---|--|
| Inne - Default Innm/dd/yyyy III hhomm O Add O Delefe | Select                                                                                                    |     | Select       |   |       |   |  |
| Add O Deleto                                         | 1                                                                                                    | ٩   | Collected: * |   |       |   |  |
| Add O Defeto                                         | Urine - Default                                                                                                 | 1.7 | mm/dd/yyyy   | 6 | hhamm | G |  |
| Add O Defeto                                         | Workers Compensation                                                                                            |     |              |   |       |   |  |
| Add O Delete                                         |                                                                                                    |     |              |   |       |   |  |
| Add O Delete                                         |                                                                                                    |     |              |   |       |   |  |
| Add O Delete                                         |                                                                                                    |     |              |   |       |   |  |
|                                                      |                                                                                                    |     |              |   |       |   |  |
|                                                      | Samples                                                                                                    |     |              |   |       |   |  |
| Matrix                                               |                                                                                                    |     |              |   |       |   |  |
|                                                      | Add      O Definite                                                                                             |     |              |   |       |   |  |
|                                                      | Contraction of the second second second second second second second second second second second second second s |     |              |   |       |   |  |
|                                                      | O Add                                                                                                    |     |              |   |       |   |  |
|                                                      | O Add                                                                                                    |     |              |   |       |   |  |
|                                                      | O Add                                                                                                    |     |              |   |       |   |  |
|                                                      | O Add                                                                                                    |     |              |   |       |   |  |

When you get to the portion where you choose the 'Line Item' choose 'Workers Compensation'.

| Select                          |  |
|---------------------------------|--|
| Diagnosis Code 4:               |  |
| WORKERS COMP. AGES              |  |
| Date of Injury: *               |  |
| mm/dd/yyyy                      |  |
| State of Injury: *              |  |
| Select                          |  |
| Adjusters Name:                 |  |
| Adjusters Phone:                |  |
| Adjusters Fax:                  |  |
| Claim #: *                      |  |
| will send office notes for D: * |  |
| Select                          |  |

After you fill in the Diagnosis Codes sections, there is a section titled 'Workers Comp. AOES'. You will fill out the corresponding sections such as 'Date of Injury' 'State of Injury' 'Adjuster's Name' 'Adjuster's Phone' 'Adjusters Fax' 'Claim #' 'I will send office notes for D:'.

For the last option, you have to choose yes for the order to go through.

#### **Insurance Cheat Sheet**

Please search for and choose the correct insurance for the ones below.

Medicare (any State) NC Medicaid NC Blue Cross Blue Shield (all plans) GA Medicaid (primary ins) GA Medicaid (secondary ins) GA Amerigroup GA PeachState GA Ambetter GA Wellcare/Medicare GA Wellcare/Medicaid GA Families Wellcare SC Blue Cross Blue Shield(all plans) SELF PAY

Note: For all other insurance search by plan/address

# Drug Classes

#### **LCMSMS Urine Confirmation Orderables**

The HORIZON test codes in this document are for 'Urine' samples. (e.g. CO-U-COC stands for: Confirmation-Urine-Cocaine)

| Drug Class                    | Analytes                                                                                                    |
|-------------------------------|----------------------------------------------------------------------------------------------------|
| (HORIZON Code)                | Analytes                                                                                                    |
| Alcohol Metabolites           | Ethyl Glucuronide (Alcohol metabolite)                                                                                                    |
| (CO-U-ETG)                    | Ethyl Sulfate (Alcohol metabolite)                                                                                                    |
| Alkaloids                     | Cotinine (Nicotine metabolite)                                                                                                    |
| (CO-U-ALKL)                   |                                                                                                    |
| Amphetamines                  | Amphetamine (Adderall <sup>®</sup> , Vyvanse <sup>®</sup> )                                                                                                    |
| (CO-U-AMP)                    | Methamphetamine                                                                                                    |
| A                             | Phentermine (Adipex®, Fastin®, Phentride®)                                                                                                    |
| Antidepressants               | Citalopram (Celexa®, Lexapro®)                                                                                                    |
| Serotenergic                  | Duloxetine (Cymbalta®)                                                                                                    |
| (CO-U-ADPS)                   | Fluoxetine (Prozac <sup>®</sup> , Serafem <sup>®</sup> )                                                                                                    |
|                               | Norfluoxetine (Fluoxetine metabolite)                                                                                                    |
|                               | Paroxetine (Paxil®)                                                                                                    |
| Antidepressants               | Sertraline (Zoloft®)<br>Amitriptyline (Elavil®)                                                                                                    |
| Tricyclic                     | Desipramine (Norpramin <sup>®</sup> )                                                                                                    |
| (CO-U-ADPT)                   | Imipramine (Tofranil®)                                                                                                    |
|                               | Nortriptyline (Pamelor®)                                                                                                    |
| Antidepressants               | Trazodone (Desyrel®, Oleptro®)                                                                                                    |
| Unspecified                   | <i>m</i> -Chlorophenylpiperazine; mCPP ( <i>Trazadone</i>                                                                                                    |
| (CO-U-ADPU)                   | metabolite)                                                                                                    |
| Antihistamine                 |                                                                                                    |
| (CO-U-AHST)                   | Diphenhydramine (Benadryl®)                                                                                                    |
| Antipsychotics                | Aripiprazole (Abilify®)                                                                                                    |
| (CO-U-APSY)                   | Dehydroaripiprazole (Aripiprazole metabolite)                                                                                                    |
|                               | Clozapine (Clozaril <sup>®</sup> , FazaClo <sup>®</sup> )                                                                                                    |
|                               |                                                                                                    |
|                               | N-desmethylclozapine (Clozapine metabolite)                                                                                                    |
|                               | N-desmethylclozapine <i>(Clozapine metabolite)</i><br>Haloperidol (Haldol®)                                                                                                    |
|                               |                                                                                                    |
|                               | Haloperidol (Haldol®)                                                                                                    |
|                               | Haloperidol (Haldol®)<br>Lurasidone (Latuda®)                                                                                                    |
|                               | Haloperidol (Haldol®)<br>Lurasidone (Latuda®)<br>Olanzapine (Zyprexa®)                                                                                                    |
|                               | Haloperidol (Haldol®)<br>Lurasidone (Latuda®)<br>Olanzapine (Zyprexa®)<br>Quetiapine (Seroquel®)                                                                                                    |
|                               | Haloperidol (Haldol®)<br>Lurasidone (Latuda®)<br>Olanzapine (Zyprexa®)<br>Quetiapine (Seroquel®)<br>Norquetiapine <i>(Quetiapine metabolite)</i>                                                                                                    |
|                               | Haloperidol (Haldol <sup>®</sup> )<br>Lurasidone (Latuda <sup>®</sup> )<br>Olanzapine (Zyprexa <sup>®</sup> )<br>Quetiapine (Seroquel <sup>®</sup> )<br>Norquetiapine ( <i>Quetiapine metabolite</i> )<br>Risperidone (Risperdal <sup>®</sup> )<br>9-hydroxyrisperidone ( <i>Risperidone metabolite</i> )<br>Ziprasidone (Geodon <sup>®</sup> )                                                                                                    |
| Barbiturates                  | Haloperidol (Haldol <sup>®</sup> )<br>Lurasidone (Latuda <sup>®</sup> )<br>Olanzapine (Zyprexa <sup>®</sup> )<br>Quetiapine (Seroquel <sup>®</sup> )<br>Norquetiapine ( <i>Quetiapine metabolite</i> )<br>Risperidone (Risperdal <sup>®</sup> )<br>9-hydroxyrisperidone ( <i>Risperidone metabolite</i> )<br>Ziprasidone (Geodon <sup>®</sup> )<br>Butalbital (Fioricet <sup>®</sup> )                                                                                                    |
| Barbiturates<br>(CO-U-BARB)   | Haloperidol (Haldol <sup>®</sup> )<br>Lurasidone (Latuda <sup>®</sup> )<br>Olanzapine (Zyprexa <sup>®</sup> )<br>Quetiapine (Seroquel <sup>®</sup> )<br>Norquetiapine <i>(Quetiapine metabolite)</i><br>Risperidone (Risperdal <sup>®</sup> )<br>9-hydroxyrisperidone <i>(Risperidone metabolite)</i><br>Ziprasidone (Geodon <sup>®</sup> )<br>Butalbital (Fioricet <sup>®</sup> )<br>Phenobarbital (Luminal <sup>®</sup> , Solfoton <sup>®</sup> )                                                                                                    |
| (CO-U-BARB)                   | Haloperidol (Haldol®)<br>Lurasidone (Latuda®)<br>Olanzapine (Zyprexa®)<br>Quetiapine (Seroquel®)<br>Norquetiapine <i>(Quetiapine metabolite)</i><br>Risperidone (Risperdal®)<br>9-hydroxyrisperidone <i>(Risperidone metabolite)</i><br>Ziprasidone (Geodon®)<br>Butalbital (Fioricet®)<br>Phenobarbital (Luminal®, Solfoton®)<br>Secobarbital (Seconal Sodium®)                                                                                                    |
| (CO-U-BARB)<br>Benzodiazpines | Haloperidol (Haldol®)<br>Lurasidone (Latuda®)<br>Olanzapine (Zyprexa®)<br>Quetiapine (Seroquel®)<br>Norquetiapine ( <i>Quetiapine metabolite</i> )<br>Risperidone (Risperdal®)<br>9-hydroxyrisperidone ( <i>Risperidone metabolite</i> )<br>Ziprasidone (Geodon®)<br>Butalbital (Fioricet®)<br>Phenobarbital (Luminal®, Solfoton®)<br>Secobarbital (Seconal Sodium®)<br>7-Aminoclonazepam (Clonazepam®, Klonopin®)                                                                                                    |
| (CO-U-BARB)                   | Haloperidol (Haldol®)<br>Lurasidone (Latuda®)<br>Olanzapine (Zyprexa®)<br>Quetiapine (Seroquel®)<br>Norquetiapine ( <i>Quetiapine metabolite</i> )<br>Risperidone (Risperidane metabolite)<br>9-hydroxyrisperidone ( <i>Risperidone metabolite</i> )<br>Ziprasidone (Geodon®)<br>Butalbital (Fioricet®)<br>Phenobarbital (Luminal®, Solfoton®)<br>Secobarbital (Seconal Sodium®)<br>7-Aminoclonazepam (Clonazepam®, Klonopin®)<br>Alprazolam (Niravam®, Xanax®)                                                                                                    |
| (CO-U-BARB)<br>Benzodiazpines | Haloperidol (Haldol <sup>®</sup> )<br>Lurasidone (Latuda <sup>®</sup> )<br>Olanzapine (Zyprexa <sup>®</sup> )<br>Quetiapine (Seroquel <sup>®</sup> )<br>Norquetiapine ( <i>Quetiapine metabolite</i> )<br>Risperidone (Risperdal <sup>®</sup> )<br>9-hydroxyrisperidone ( <i>Risperidone metabolite</i> )<br>Ziprasidone (Geodon <sup>®</sup> )<br>Butalbital (Fioricet <sup>®</sup> )<br>Phenobarbital (Luminal <sup>®</sup> , Solfoton <sup>®</sup> )<br>Secobarbital (Seconal Sodium <sup>®</sup> )<br>7-Aminoclonazepam (Clonazepam <sup>®</sup> , Klonopin <sup>®</sup> )<br>Alprazolam (Niravam <sup>®</sup> , Xanax <sup>®</sup> )<br>α-Hydroxyalprazolam ( <i>Alprazolam metabolite</i> )                                                                                                    |
| (CO-U-BARB)<br>Benzodiazpines | Haloperidol (Haldol <sup>®</sup> )<br>Lurasidone (Latuda <sup>®</sup> )<br>Olanzapine (Zyprexa <sup>®</sup> )<br>Quetiapine (Seroquel <sup>®</sup> )<br>Norquetiapine ( <i>Quetiapine metabolite</i> )<br>Risperidone (Risperdal <sup>®</sup> )<br>9-hydroxyrisperidone ( <i>Risperidone metabolite</i> )<br>Ziprasidone (Geodon <sup>®</sup> )<br>Butalbital (Fioricet <sup>®</sup> )<br>Phenobarbital (Luminal <sup>®</sup> , Solfoton <sup>®</sup> )<br>Secobarbital (Seconal Sodium <sup>®</sup> )<br>7-Aminoclonazepam (Clonazepam <sup>®</sup> , Klonopin <sup>®</sup> )<br>Alprazolam (Niravam <sup>®</sup> , Xanax <sup>®</sup> )<br>α-Hydroxyalprazolam ( <i>Alprazolam metabolite</i> )<br>Diazepam (Valium <sup>®</sup> )                                                                                   |
| (CO-U-BARB)<br>Benzodiazpines | Haloperidol (Haldol <sup>®</sup> )<br>Lurasidone (Latuda <sup>®</sup> )<br>Olanzapine (Zyprexa <sup>®</sup> )<br>Quetiapine (Seroquel <sup>®</sup> )<br>Norquetiapine ( <i>Quetiapine metabolite</i> )<br>Risperidone (Risperdal <sup>®</sup> )<br>9-hydroxyrisperidone ( <i>Risperidone metabolite</i> )<br>Ziprasidone (Geodon <sup>®</sup> )<br>Butalbital (Fioricet <sup>®</sup> )<br>Phenobarbital (Luminal <sup>®</sup> , Solfoton <sup>®</sup> )<br>Secobarbital (Seconal Sodium <sup>®</sup> )<br>7-Aminoclonazepam (Clonazepam <sup>®</sup> , Klonopin <sup>®</sup> )<br>Alprazolam (Niravam <sup>®</sup> , Xanax <sup>®</sup> )<br>α-Hydroxyalprazolam ( <i>Alprazolam metabolite</i> )<br>Diazepam (Valium <sup>®</sup> )<br>Nordiazepam ( <i>Diazepam metabolite</i> )                                     |
| (CO-U-BARB)<br>Benzodiazpines | Haloperidol (Haldol <sup>®</sup> )<br>Lurasidone (Latuda <sup>®</sup> )<br>Olanzapine (Zyprexa <sup>®</sup> )<br>Quetiapine (Seroquel <sup>®</sup> )<br>Norquetiapine ( <i>Quetiapine metabolite</i> )<br>Risperidone (Risperdal <sup>®</sup> )<br>9-hydroxyrisperidone ( <i>Risperidone metabolite</i> )<br>Ziprasidone (Geodon <sup>®</sup> )<br>Butalbital (Fioricet <sup>®</sup> )<br>Phenobarbital (Luminal <sup>®</sup> , Solfoton <sup>®</sup> )<br>Secobarbital (Seconal Sodium <sup>®</sup> )<br>7-Aminoclonazepam (Clonazepam <sup>®</sup> , Klonopin <sup>®</sup> )<br>Alprazolam (Niravam <sup>®</sup> , Xanax <sup>®</sup> )<br>α-Hydroxyalprazolam ( <i>Alprazolam metabolite</i> )<br>Diazepam (Valium <sup>®</sup> )<br>Nordiazepam ( <i>Diazepam metabolite</i> )<br>Lorazepam (Ativan <sup>®</sup> ) |
| (CO-U-BARB)<br>Benzodiazpines | Haloperidol (Haldol <sup>®</sup> )<br>Lurasidone (Latuda <sup>®</sup> )<br>Olanzapine (Zyprexa <sup>®</sup> )<br>Quetiapine (Seroquel <sup>®</sup> )<br>Norquetiapine ( <i>Quetiapine metabolite</i> )<br>Risperidone (Risperdal <sup>®</sup> )<br>9-hydroxyrisperidone ( <i>Risperidone metabolite</i> )<br>Ziprasidone (Geodon <sup>®</sup> )<br>Butalbital (Fioricet <sup>®</sup> )<br>Phenobarbital (Luminal <sup>®</sup> , Solfoton <sup>®</sup> )<br>Secobarbital (Seconal Sodium <sup>®</sup> )<br>7-Aminoclonazepam (Clonazepam <sup>®</sup> , Klonopin <sup>®</sup> )<br>Alprazolam (Niravam <sup>®</sup> , Xanax <sup>®</sup> )<br>α-Hydroxyalprazolam ( <i>Alprazolam metabolite</i> )<br>Diazepam (Valium <sup>®</sup> )<br>Nordiazepam ( <i>Diazepam metabolite</i> )                                     |

| During Class         |                                                                                    |
|----------------------|------------------------------------------------------------------------------------|
| Drug Class           | Analytes                                                                           |
| (HORIZON Code)       |                                                                                    |
| Cocaine              | Benzoylecgonine (Cocaine metabolite)                                               |
| (CO-U-COC)           |                                                                                    |
| Fentanyl             | Fentanyl (Actiq <sup>®</sup> , Duragesic <sup>®</sup> )                            |
| (CO-U-FENT)          | Norfentanyl (Fentanyl metabolite)                                                  |
| Gabapentin           | Gabapentin (Gralise <sup>®</sup> , Neurontin <sup>®</sup> )                        |
| (CO-U-GABA)          |                                                                                    |
| Ketamine             | Ketamine                                                                           |
| (CO-U-KET)           | Returnine                                                                          |
| Heroin               | 6-Acetylmorphine (Heroin metabolite)                                               |
| (CO-U-6AM)           | o-Acetymolphine (Heroin metabolite)                                                |
| MDMA                 | Methylenedioxymethamphetamine; MDMA                                                |
| (CO-U-MDAS)          | (Ecstacy)                                                                          |
| Methadone            | Methadone (Dolophine®)                                                             |
| (CO-U-MTD)           | EDDP (Methadone metabolite)                                                        |
| Methylphenidate      | Mathudahanidata (Caraani - @ E I' - @ D'I - I' - @)                                |
| (CO-U-MPH)           | Methylphenidate (Concerta®, Focalin®, Ritalin®)                                    |
| Natural Cannabinoids |                                                                                    |
| (CO-U-NTHC)          | Δ-9-carboxytetrahydrocannibinol (THCA)                                             |
| Natural Opiates      | Codeine (Tylenol #3)                                                               |
| (CO-U-NOPI)          | Morphine (Kadian <sup>®</sup> , MS Contin <sup>®</sup> )                           |
|                      | Hydrocodone (Norco <sup>®</sup> , Vicodin <sup>®</sup> )                           |
|                      | Hydromorphone (Dilaudid®)                                                          |
|                      | Norhydorocodone (Hydrocodone metabolite)                                           |
| Opiate Antagonists   | Buprenorphine (Suboxone®, Subutex®)                                                |
| (CO-U-OPAG)          | Norbuprenorphine (Buprenorphine metabolite)                                        |
| Other Opioids        | Dextromethorphan (Vicks DayQuil <sup>®</sup> )                                     |
| and Antagonists      | Meperidine (Demerol®)                                                              |
| (CO-U-OOAG)          | Normeperidine (Meperidine metabolite)                                              |
| · ,                  | Naloxone (Narcan <sup>®</sup> )                                                    |
|                      | Naltrexone (Revia®)                                                                |
| РСР                  |                                                                                    |
| (CO-U-PCP)           | Phencyclidine (PCP)                                                                |
| Pregabalin           |                                                                                    |
| (CO-U-PGAB)          | Pregabalin (Lyrica®)                                                               |
| Sedative Hypnotics   |                                                                                    |
| (CO-U-SHYP)          | Zolpidem (Ambien®)                                                                 |
| Semi-Synthetic       | Oxycodone (Endocet <sup>®</sup> , Oxycontin <sup>®</sup> , Percocet <sup>®</sup> ) |
| Opioids              | Noroxycodone (Oxycodone metabolite)                                                |
| (CO-U-SSOD)          | Oxymorphone (Opana <sup>®</sup> )                                                  |
| Skeletal Muscle      | Carisoprodol (Soma®)                                                               |
| Relaxants            | Meprobamate (Equanil®)                                                             |
| (CO-U-SMRX)          | Cyclobenzaprine (Flexeril®)                                                        |
| Tapentadol           |                                                                                    |
| (CO-U-TAP)           | Tapentadol (Nucynta®)                                                              |
| Tramadol             | Tramadol (Ultram®)                                                                 |
| (CO-U-TRAM)          | O-desmethyl-tramadol (Tramadol metabolite)                                         |
|                      |                                                                                    |

S PARADIGM

45

#### Signature Page

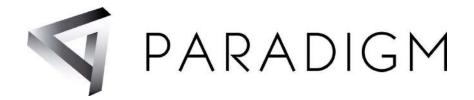

#### **Consent to Testing and Use of Results:**

- I consent to the collection of a specimen and drug testing analysis. I certify that I have not adulterated the sample in any manner, that the information and numbers provided on this form and on the label attached to the specimen cup are correct; and I authorize Paradigm Labs to release the test results to the ordering practitioner/provider.
- Insurance Release: I request that payment of authorized insurance, as indicated above be made to Paradigm Labs, for the laboratory services ordered by my practitioner. I authorize my provider and their staff, as well as my insurance company (if any) to release to Paradigm Labs and its agents, any information needed to determine benefits for laboratory services. I understand that I am responsible for payment of any deductibles or co-insurance charges, if any

#### Packing List (Tracking Sheet)

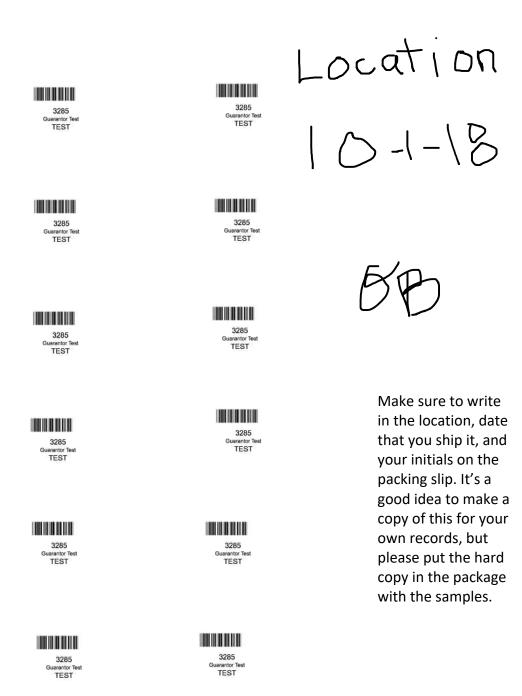